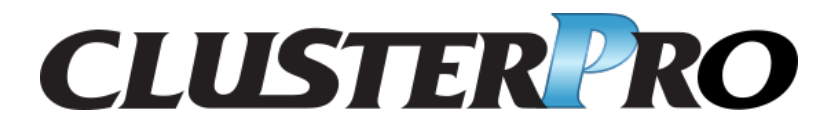

# **CLUSTERPRO X SingleServerSafe 4.3 for Linux**

インストールガイド

リリース *8*

日本電気株式会社

**2024** 年 **04** 月 **26** 日

# 目次:

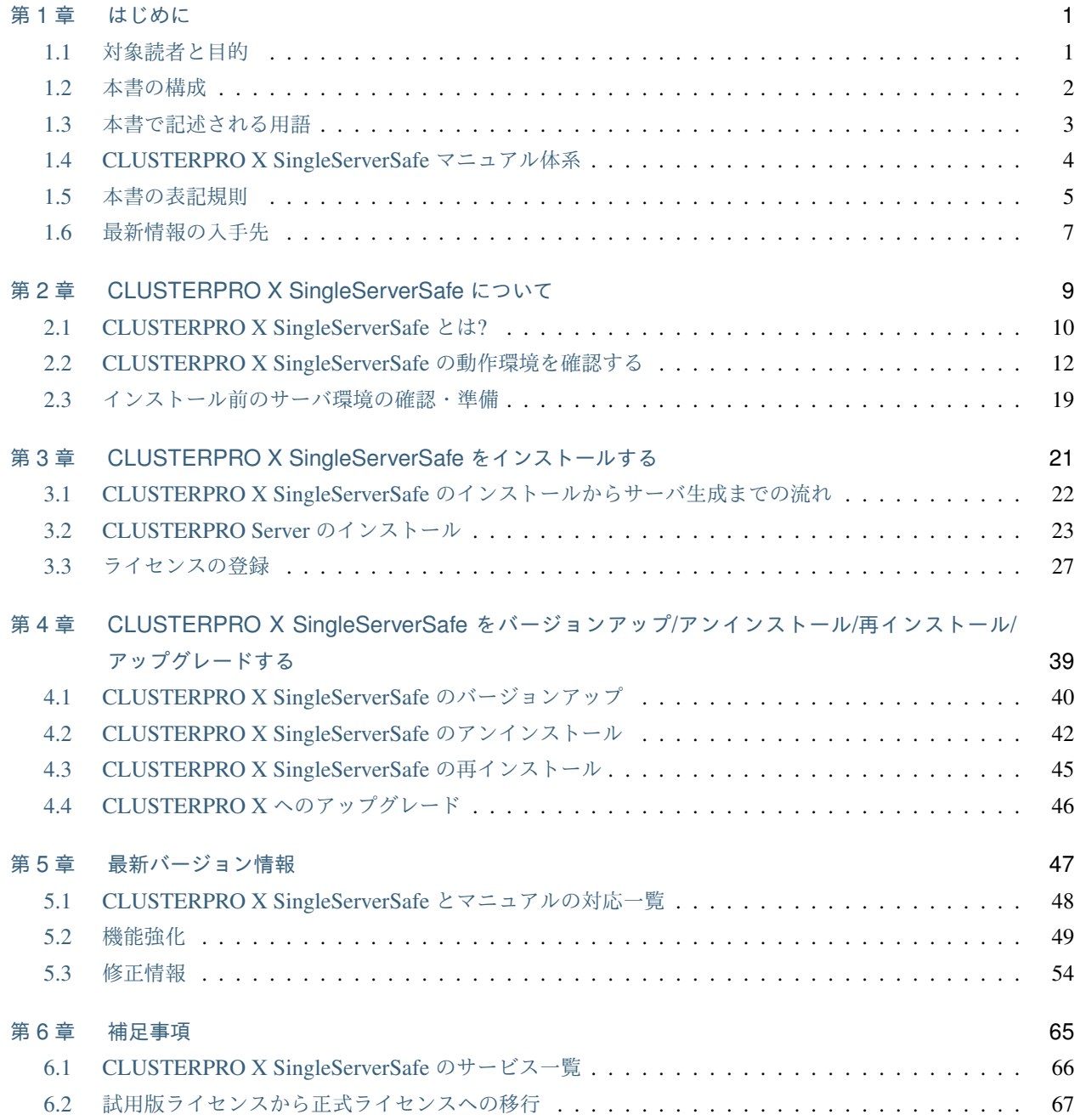

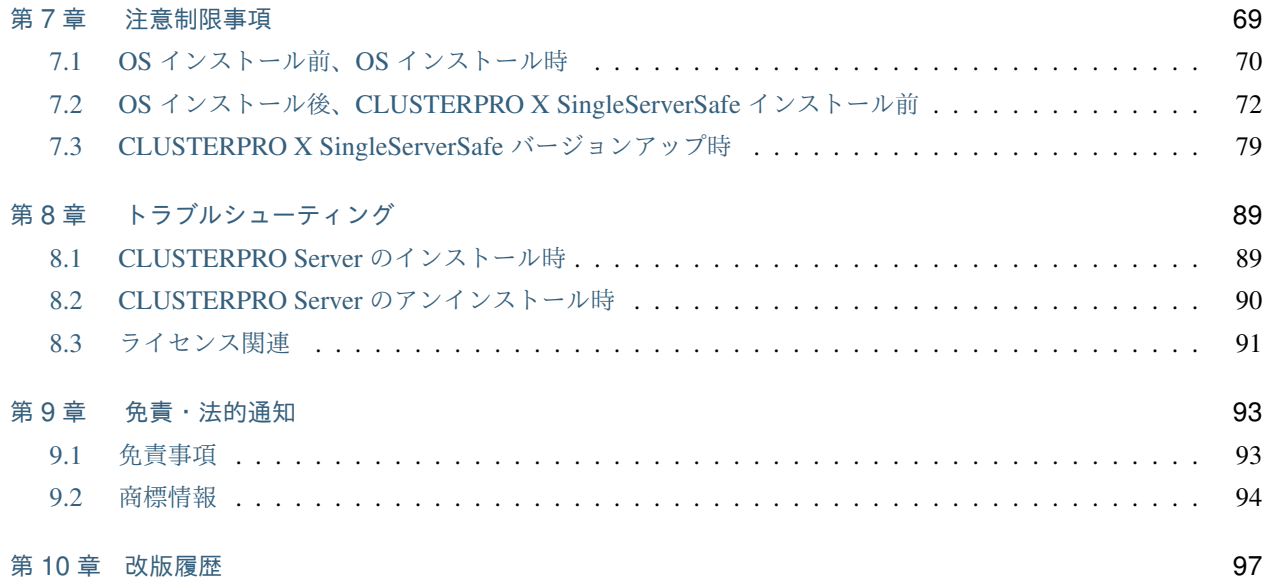

# <span id="page-4-0"></span>第 1 章

# はじめに

# <span id="page-4-1"></span>**1.1** 対象読者と目的

『CLUSTERPRO X SingleServerSafe インストールガイド』は、CLUSTERPRO X SingleServerSafe を使用したシ ステムの導入を行うシステムエンジニアと、システム導入後の保守・運用を行うシステム管理者を対象読者とし、 CLUSTERPRO X SingleServerSafe のインストール作業の手順について説明します。

インストールガイド**,** リリース **8**

## <span id="page-5-0"></span>**1.2** 本書の構成

- •「[2.](#page-12-0) *[CLUSTERPRO X SingleServerSafe](#page-12-0)* について」:CLUSTERPRO X SingleServerSafe の機能や要件につい て説明します。
- •「[3.](#page-24-0) *[CLUSTERPRO X SingleServerSafe](#page-24-0)* をインストールする」:CLUSTERPRO X SingleServerSafe をインス トールする手順について説明します。
- •「[4.](#page-42-0) *[CLUSTERPRO X SingleServerSafe](#page-42-0)* をバージョンアップ*/*アンインストール*/*再インストール*/*アップグレー [ドする](#page-42-0)」:CLUSTERPRO X SingleServerSafe のバージョンアップ、アンインストール、再インストール、 CLUSTERPRO X へのアップグレードの各手順について説明します。
- •「[5.](#page-50-0) [最新バージョン情報](#page-50-0)」:CLUSTERPRO X SingleServerSafe の最新情報について説明します。
- •「[6.](#page-68-0) [補足事項](#page-68-0)」:CLUSTERPRO X SingleServerSafe のインストール作業において、参考となる情報について 説明します。
- •「[7.](#page-72-0) [注意制限事項](#page-72-0)」:本番運用を開始する際に注意事項について説明します。
- •「[8.](#page-92-0) [トラブルシューティング](#page-92-0)」:インストールや設定関連のトラブルとその解決策について説明します。

## <span id="page-6-0"></span>**1.3** 本書で記述される用語

本書で説明する CLUSTERPRO X SingleServerSafe は、クラスタリングソフトウェアである CLUSTERPRO X と の操作性などにおける親和性を高めるために、共通の画面・コマンドを使用しています。そのため、一部、クラス タとしての用語が使用されています。

以下ように用語の意味を解釈して本書を読み進めてください。

クラスタ、クラスタシステム CLUSTERPRO X SingleServerSafe を導入した単サーバのシステム

クラスタシャットダウン/リブート CLUSTERPRO X SingleServerSafe を導入したシステムのシャットダウン、リ ブート

クラスタリソース CLUSTERPRO X SingleServerSafe で使用されるリソース

クラスタオブジェクト CLUSTERPRO X SingleServerSafe で使用される各種リソースのオブジェクト

フェイルオーバグループ CLUSTERPRO X SingleServerSafe で使用されるグループリソース(アプリケーショ ン、サービスなど)をまとめたグループ

# <span id="page-7-0"></span>**1.4 CLUSTERPRO X SingleServerSafe** マニュアル体系

CLUSTERPRO X SingleServerSafe のマニュアルは、以下の 4 つに分類されます。各ガイドのタイトルと役割を以 下に示します。

『CLUSTERPRO X SingleServerSafe インストールガイド』 (Install Guide)

CLUSTERPRO X SingleServerSafe を使用したシステムの導入を行うシステムエンジニアを対象読者とし、 CLUSTERPRO X SingleServerSafe のインストール作業の手順について説明します。

『CLUSTERPRO X SingleServerSafe for Linux 設定ガイド』 (Configuration Guide)

CLUSTERPRO X SingleServerSafe を使用したシステムの導入を行うシステムエンジニアと、システム導入 後の保守・運用を行うシステム管理者を対象読者とし、CLUSTERPRO X SingleServerSafe の構築作業の手 順について説明します。

『CLUSTERPRO X SingleServerSafe for Linux 操作ガイド』 (Operation Guide)

CLUSTERPRO X SingleServerSafe を使用したシステム導入後の保守・運用を行うシステム管理者を対象読 者とし、CLUSTERPRO X SingleServerSafe の操作方法について説明します。

『CLUSTERPRO X SingleServerSafe for Linux 互換機能ガイド』 (Legacy Feature Guide)

CLUSTERPRO X SingleServerSafe を使用したシステムの導入を行うシステムエンジニアを対象読者とし、 CLUSTERPRO X SingleServerSafe 4.0 WebManager および Builder について説明します。

## <span id="page-8-0"></span>**1.5** 本書の表記規則

本書では、注意すべき事項、重要な事項および関連情報を以下のように表記します。

注釈: この表記は、重要ではあるがデータ損失やシステムおよび機器の損傷には関連しない情報を表します。

重要: この表記は、データ損失やシステムおよび機器の損傷を回避するために必要な情報を表します。

参考:

この表記は、参照先の情報の場所を表します。

また、本書では以下の表記法を使用します。

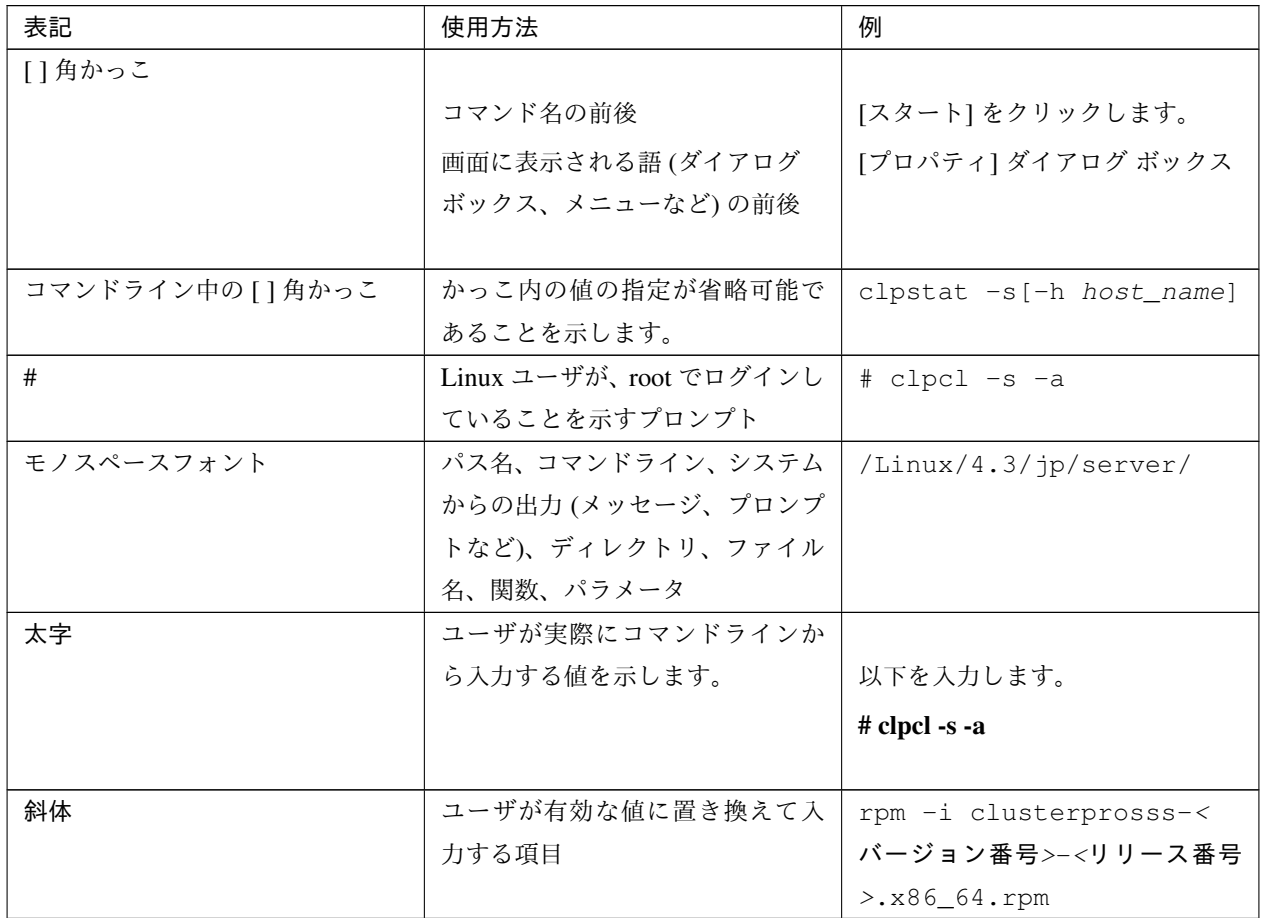

### **CLUSTERPRO X SingleServerSafe 4.3 for Linux**

インストールガイド**,** リリース **8**

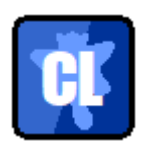

本書の図では、CLUSTERPRO X SingleServerSafe を表すために このアイコンを使用します。

# <span id="page-10-0"></span>**1.6** 最新情報の入手先

最新の製品情報については、以下の Web サイトを参照してください。

<https://jpn.nec.com/clusterpro/>

# <span id="page-12-0"></span>第 2 章

# CLUSTERPRO X SingleServerSafe につ いて

本章では、CLUSTERPRO X SingleServerSafe の機能や要件について説明します。 本章で説明する項目は以下の通りです。

- [2.1.](#page-13-0) *[CLUSTERPRO X SingleServerSafe](#page-13-0)* とは*?*
- [2.2.](#page-15-0) *[CLUSTERPRO X SingleServerSafe](#page-15-0)* の動作環境を確認する
- [2.3.](#page-22-0) [インストール前のサーバ環境の確認・準備](#page-22-0)

# <span id="page-13-0"></span>**2.1 CLUSTERPRO X SingleServerSafe** とは**?**

CLUSTERPRO X SingleServerSafe は、サーバにセットアップすることで、サーバ上のアプリケーションやハード ウェアの障害を検出し、障害発生時には、アプリケーションの再起動やサーバの再起動を自動的に実行すること で、サーバの可用性を向上させる製品です。

1. アプリケーションで障害発生

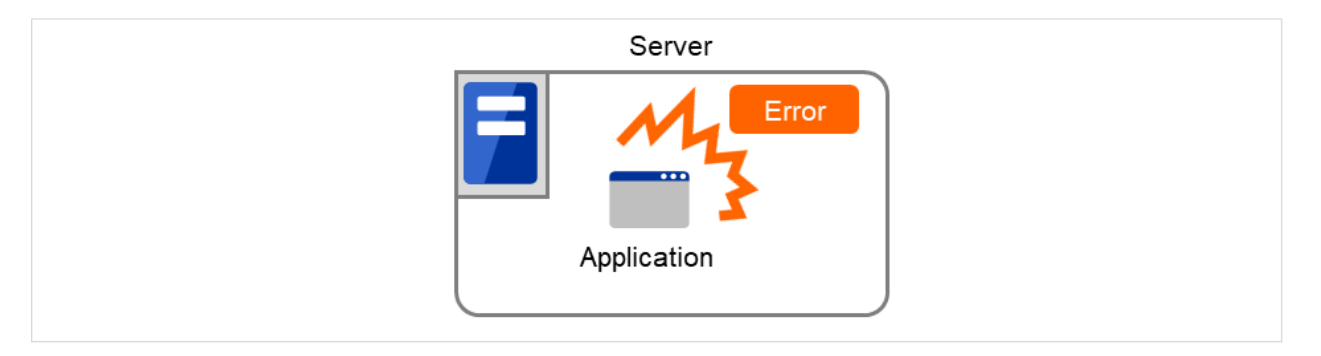

図 2.1 障害発生

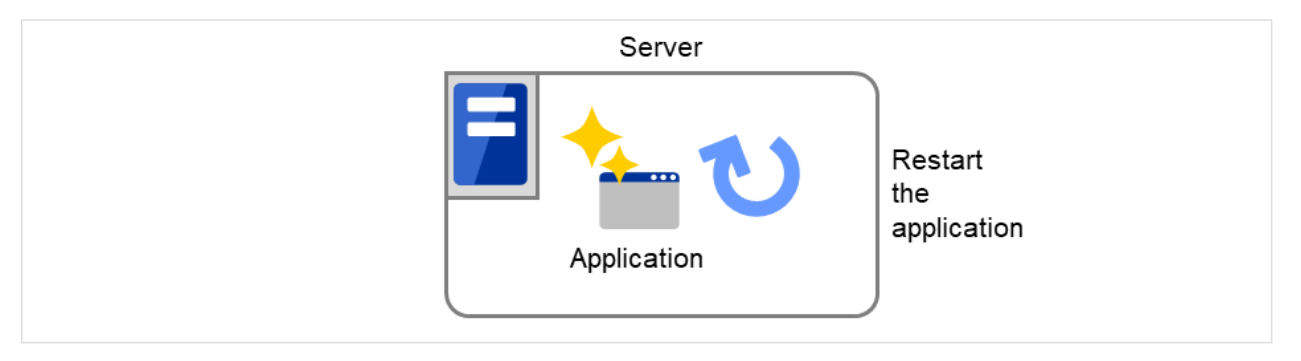

図 2.2 障害復旧(アプリケーション再起動)

2. ハードウェア障害発生

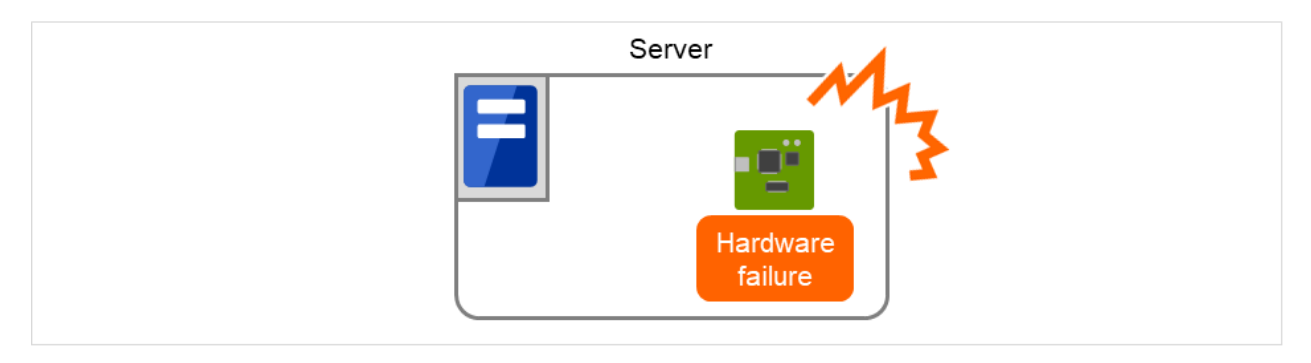

図 2.3 障害発生

**CLUSTERPRO X SingleServerSafe 4.3 for Linux**

インストールガイド**,** リリース **8**

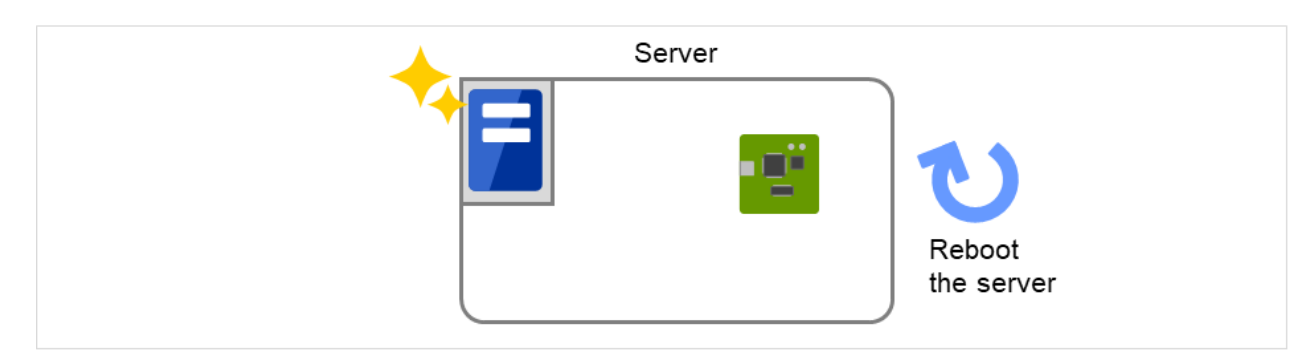

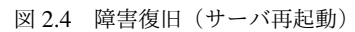

#### 参考:

CLUSTERPRO X SingleServerSafe の詳細については、『CLUSTERPRO X SingleServerSafe for Linux 設定ガイド』 の「CLUSTERPRO X SingleServerSafe について」を参照してください。

## **2.1.1 CLUSTERPRO X SingleServerSafe** のソフトウェア構成

CLUSTERPRO X SingleServerSafe は、以下の 2 つのソフトウェアで構成されています。

a) CLUSTERPRO Server (Main module)

CLUSTERPRO X SingleServerSafe のメインモジュールです。サーバにインストールします。

b) Cluster WebUI

CLUSTERPRO X SingleServerSafe の構成情報の作成や運用管理を行うための管理ツールです。ユーザイン ターフェースとして Web ブラウザを利用します。

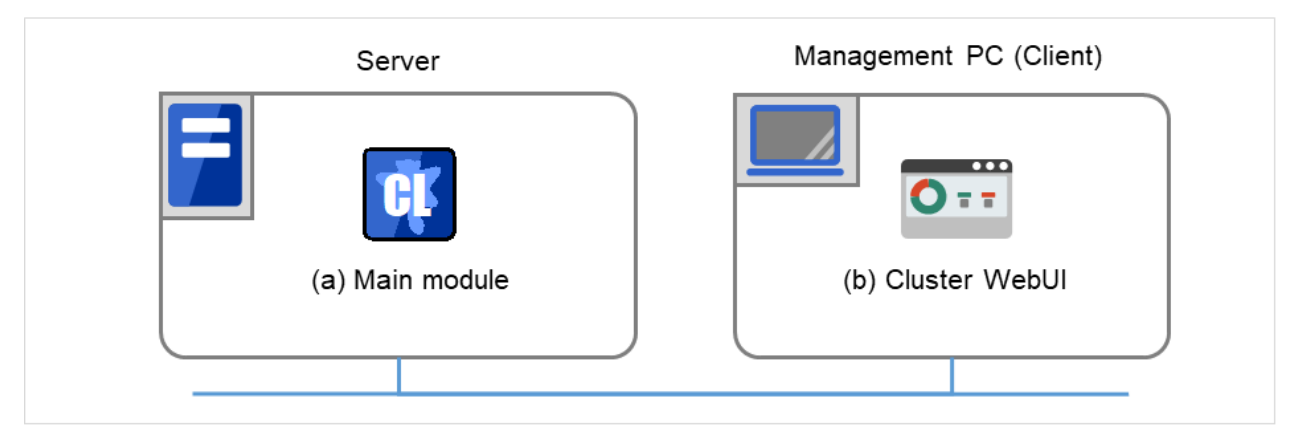

図 2.5 ソフトウェア構成

# <span id="page-15-0"></span>**2.2 CLUSTERPRO X SingleServerSafe** の動作環境を確認する

#### **2.2.1** ハードウェア

CLUSTERPRO X SingleServerSafe は以下のアーキテクチャのサーバで動作します。

• x86\_64

#### **2.2.2** スペック

CLUSTERPRO Server で必要なスペックは下記の通りです。

- Ethernet ポート
- CD-ROM ドライブ

#### **2.2.3** ソフトウェア

CLUSTERPRO X SingleServerSafe の基本モジュールは、CLUSTERPRO Server、 Cluster WebUI の 2 つで構成さ れています。各モジュールをインストールするマシンごとに、動作環境を確認してください。以下に、基本的な動 作環境 (CLUSTERPRO X SingleServerSafe 4.3 for Linux の場合) を示します。

• CLUSTERPRO Server をサポートするオペレーティングシステムの詳細

以下にモジュール別の動作環境一覧を示します。

• CLUSTERPRO Server

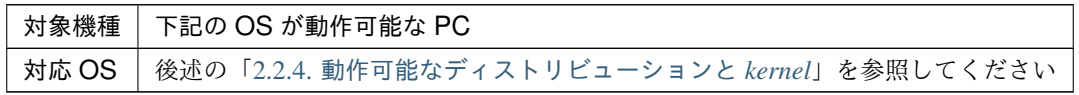

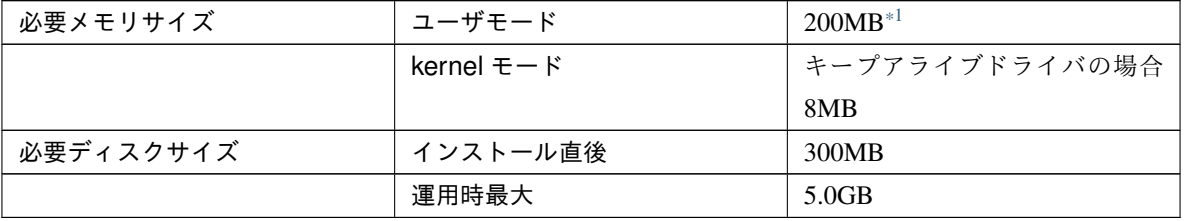

<span id="page-15-1"></span><sup>\*1</sup> オプション類を除く

#### • Cluster WebUI

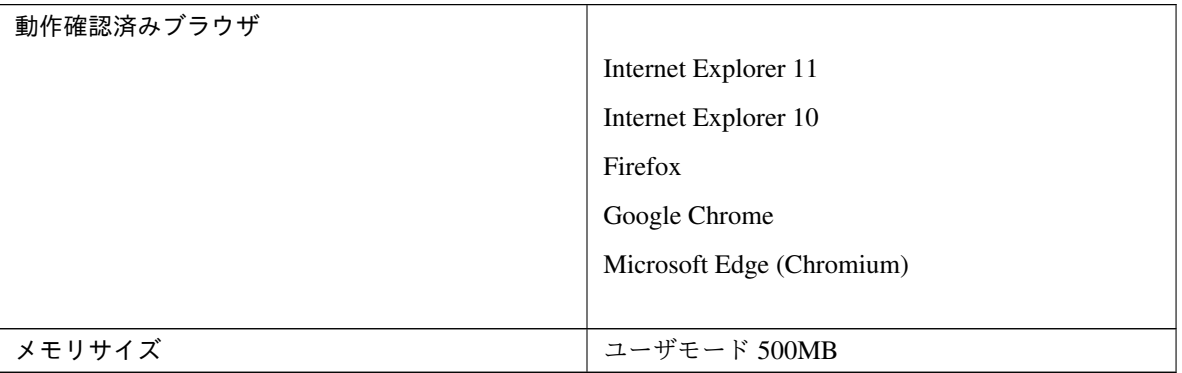

注釈: Internet Explorer 11 にて Cluster WebUI に接続すると、Internet Explorer が停止することがありま す。本事象回避のために、Internet Explorer のアップデート (KB4052978 以降) を適用してください。なお、 Windows 8.1/Windows Server 2012R2 に KB4052978 以降を適用するためには、事前に KB2919355 の適用 が必要となります。詳細は Microsoft より展開されている情報をご確認ください。

注釈: タブレットやスマートフォンなどのモバイルデバイスには対応していません。

#### <span id="page-16-0"></span>**2.2.4** 動作可能なディストリビューションと **kernel**

CLUSTERPRO X SingleServerSafe 独自の kernel モジュールがあるため、CLUSTERPRO Server の動作環境は kernel モジュールのバージョンに依存します。

動作確認済みのディストリビューションと kernel バージョンについては、以下の Web サイトを参照してください。

- CLUSTERPRO 製品 Web サイト
- *→* CLUSTERPRO X SingleServerSafe
- *→* 動作環境
- *→* Linux 動作環境

注釈: CLUSTERPRO が対応する CentOS の kernel バージョンは、Red Hat Enterprise Linux の対応 kernel バー ジョンを確認してください。

インストールガイド**,** リリース **8**

### **2.2.5** 監視オプションの動作確認済アプリケーション情報

モニタリソースの監視対象のアプリケーションのバージョンの情報

#### x86\_64

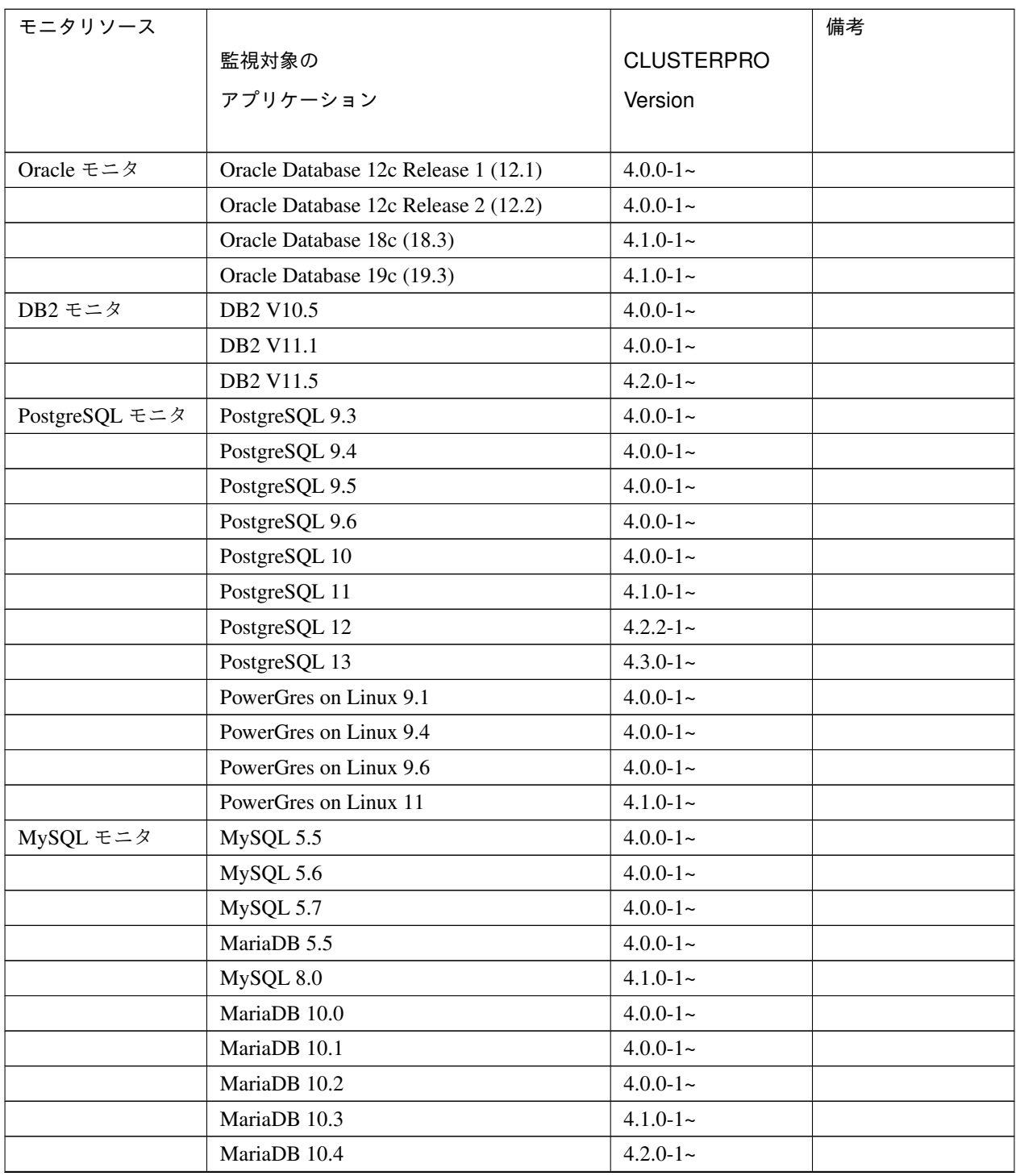

次のページに続く

インストールガイド**,** リリース **8**

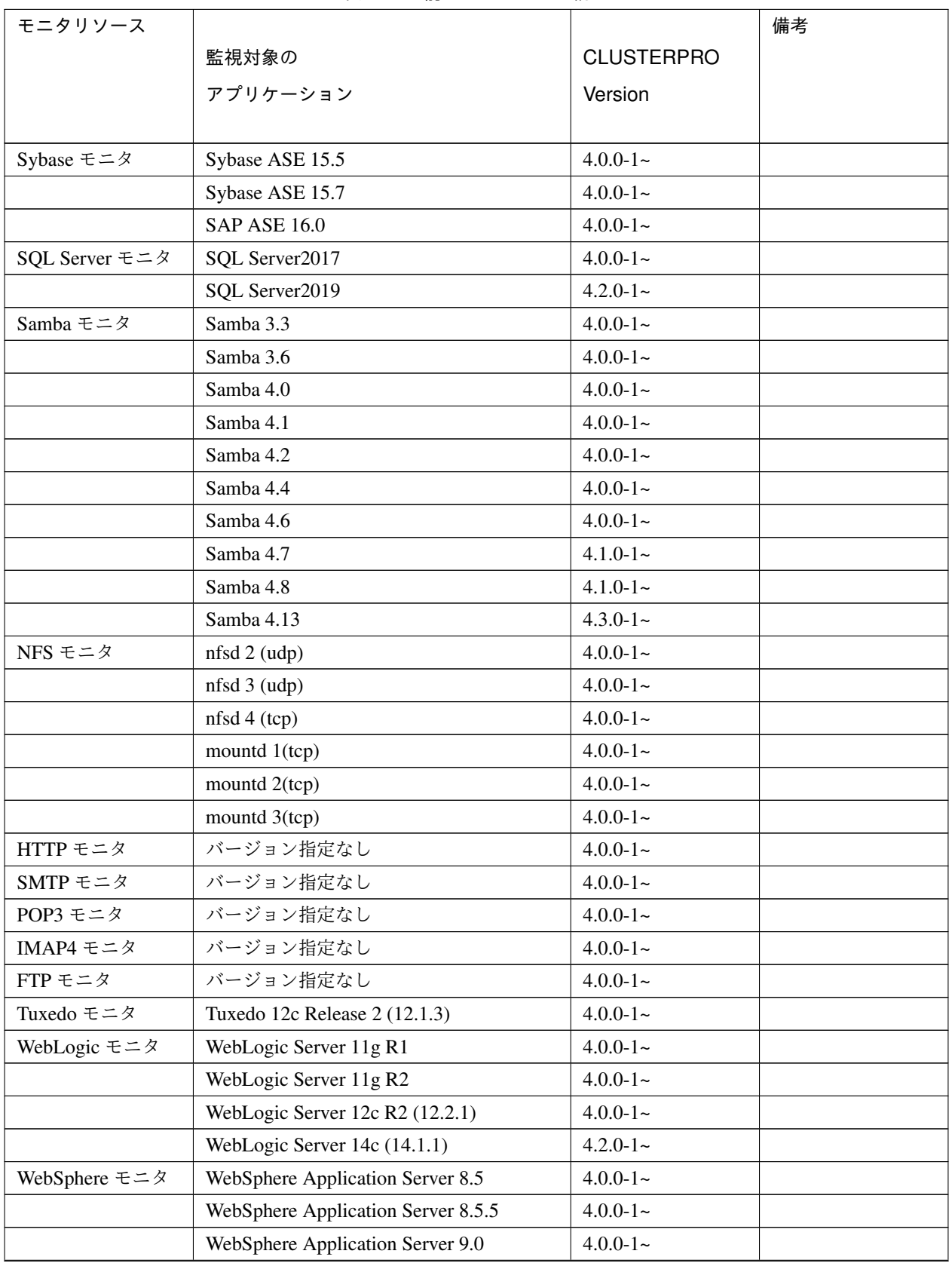

表 2.4 – 前のページからの続き

次のページに続く

#### **CLUSTERPRO X SingleServerSafe 4.3 for Linux**

インストールガイド**,** リリース **8**

| モニタリソース    |                                           |                   | 備考          |
|------------|-------------------------------------------|-------------------|-------------|
|            | 監視対象の                                     | <b>CLUSTERPRO</b> |             |
|            | アプリケーション                                  | Version           |             |
|            |                                           |                   |             |
| WebOTX モニタ | WebOTX Application Server V9.1            | $4.0.0 - 1 -$     |             |
|            | WebOTX Application Server V9.2            | $4.0.0 - 1 -$     |             |
|            | WebOTX Application Server V9.3            | $4.0.0 - 1 -$     |             |
|            | WebOTX Application Server V9.4            | $4.0.0 - 1 -$     |             |
|            | WebOTX Application Server V10.1           | $4.0.0 - 1 -$     |             |
|            | WebOTX Application Server V10.3           | $4.3.0 - 1 -$     |             |
| JVM モニタ    | WebLogic Server 11g R1                    | $4.0.0 - 1 -$     |             |
|            | WebLogic Server 11g R2                    | $4.0.0 - 1 -$     |             |
|            | WebLogic Server 12c                       | $4.0.0 - 1 -$     |             |
|            | WebLogic Server 12c R2 (12.2.1)           | $4.0.0 - 1 -$     |             |
|            | WebLogic Server 14c (14.1.1)              | $4.2.0 - 1 -$     |             |
|            | WebOTX Application Server V9.1            | $4.0.0 - 1 -$     |             |
|            | WebOTX Application Server V9.2            | $4.0.0 - 1 -$     | プロセスグループ    |
|            |                                           |                   | 監視には WebOTX |
|            |                                           |                   | update が必要  |
|            | WebOTX Application Server V9.3            | $4.0.0 - 1 -$     |             |
|            | WebOTX Application Server V9.4            | $4.0.0 - 1 -$     |             |
|            | WebOTX Application Server V10.1           | $4.0.0 - 1 -$     |             |
|            | WebOTX Application Server V10.3           | $4.3.0 - 1 -$     |             |
|            | WebOTX Enterprise Service Bus V8.4        | $4.0.0 - 1 -$     |             |
|            | WebOTX Enterprise Service Bus V8.5        | $4.0.0 - 1$ ~     |             |
|            | WebOTX Enterprise Service Bus V10.3       | $4.3.0 - 1 -$     |             |
|            | JBoss Enterprise Application Platform 7.0 | $4.0.0 - 1 -$     |             |
|            | JBoss Enterprise Application Platform 7.3 | $4.3.2 - 1 -$     |             |
|            | Apache Tomcat 8.0                         | $4.0.0 - 1 -$     |             |
|            | Apache Tomcat 8.5                         | $4.0.0 - 1 -$     |             |
|            | Apache Tomcat 9.0                         | $4.0.0 - 1 -$     |             |
|            | WebSAM SVF for PDF 9.0                    | $4.0.0 - 1 -$     |             |
|            | WebSAM SVF for PDF 9.1                    | $4.0.0 - 1 -$     |             |
|            | WebSAM SVF for PDF 9.2                    | $4.0.0 - 1 -$     |             |
|            | WebSAM Report Director Enterprise 9.0     | $4.0.0 - 1 -$     |             |
|            | WebSAM Report Director Enterprise 9.1     | $4.0.0 - 1 -$     |             |
|            | WebSAM Report Director Enterprise 9.2     | $4.0.0 - 1 -$     |             |
|            | WebSAM Universal Connect/X 9.0            | $4.0.0 - 1 -$     |             |

表 2.4 – 前のページからの続き

次のページに続く

| モニタリソース | 監視対象の<br>アプリケーション              | <b>CLUSTERPRO</b><br>Version | 備考 |
|---------|--------------------------------|------------------------------|----|
|         | WebSAM Universal Connect/X 9.1 | $4.0.0 - 1$                  |    |
|         | WebSAM Universal Connect/X 9.2 | $4.0.0 - 1$ ~                |    |
| システムモニタ | バージョン指定無し                      | $4.0.0 - 1$ ~                |    |
|         | プロセスリソース   バージョン指定無し           | $4.1.0 - 1$ ~                |    |
| モニタ     |                                |                              |    |

表 2.4 – 前のページからの続き

注釈: x86\_64 環境で監視オプションをご利用される場合、監視対象のアプリケーションも x86\_64 版のアプリケー ションをご利用ください。

#### **2.2.6 JVM** モニタリソースの動作環境

JVM モニタを使用する場合には、Java 実行環境が必要です。また、JBoss Enterprise Application Platform のドメ インモードを監視する場合は、Java(TM) SE Development Kit が必要です。

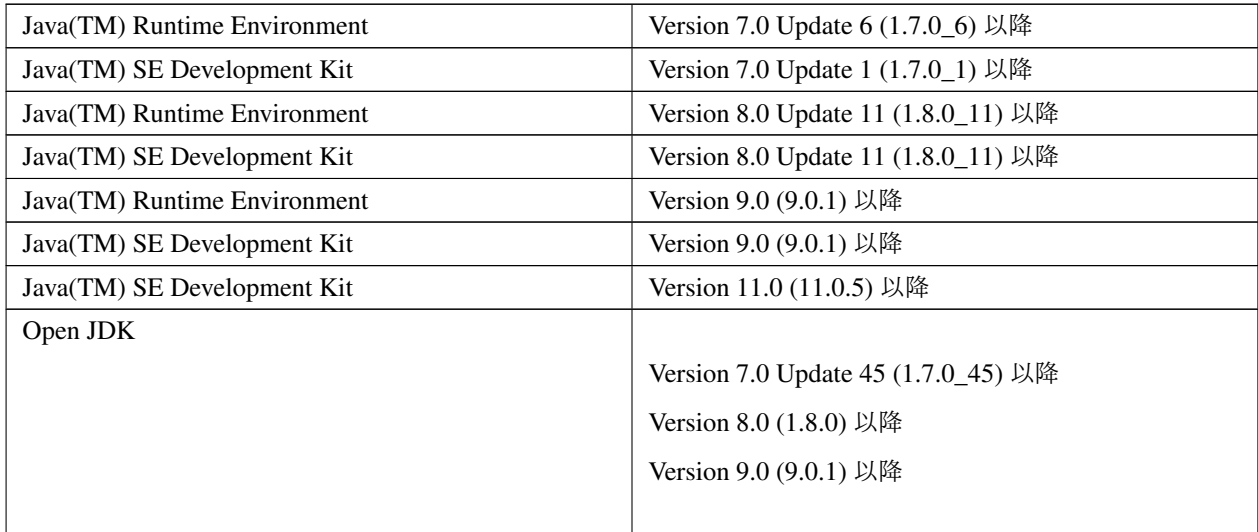

JVM モニタ ロードバランサ連携機能の動作確認を行ったロードバランサを下記に提示します。

x86\_64

## **CLUSTERPRO X SingleServerSafe 4.3 for Linux**

インストールガイド**,** リリース **8**

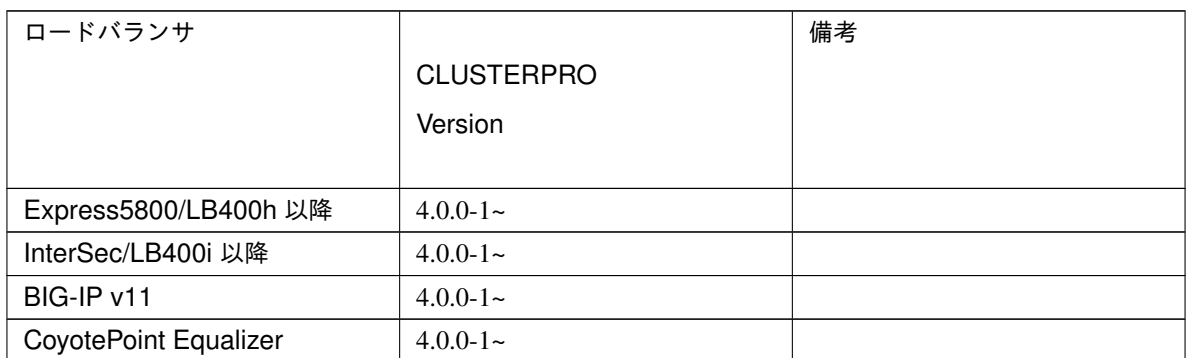

## <span id="page-22-0"></span>**2.3** インストール前のサーバ環境の確認・準備

実際にハードウェアの設置を行った後に、以下を確認してください。

- [2.3.1.](#page-22-1) [ネットワーク設定を確認する](#page-22-1) *(*必須*)*
- [2.3.2.](#page-22-2) [ファイアウォールの設定を確認する](#page-22-2) *(*必須*)*
- [2.3.3.](#page-23-0) *OpenSSL* [をセットアップする](#page-23-0) *(*任意*)*

#### <span id="page-22-1"></span>**2.3.1** ネットワーク設定を確認する **(**必須**)**

ifconfig コマンドや ping コマンドを使用して以下のネットワークの状態を確認してください。

- IP アドレス
- ホスト名

#### <span id="page-22-2"></span>**2.3.2** ファイアウォールの設定を確認する **(**必須**)**

CLUSTERPRO X SingleServerSafe は、デフォルトで以下のポート番号を使用します。このポート番号について Cluster WebUI で変更が可能です。これらのポート番号には、CLUSTERPRO X SingleServerSafe 以外のプログラ ムからアクセスしないようにしてください。また、ファイアウォールの設定を行う場合には、CLUSTERPRO X SingleServerSafe が下記のポート番号にアクセスできるようにしてください。

• [自サーバ間内部処理]

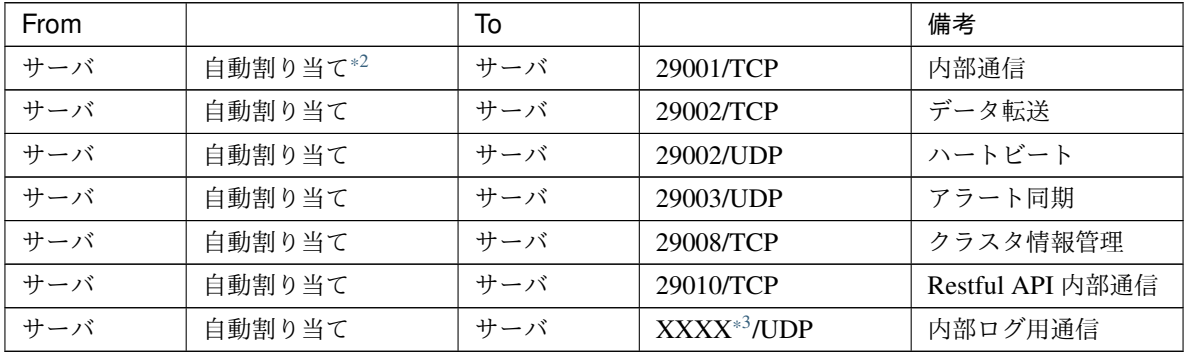

<span id="page-22-3"></span><sup>\*2</sup> 自動割り当てでは、その時点で使用されていないポート番号が割り当てられます。

<span id="page-22-4"></span><sup>\*3</sup> [クラスタのプロパティ] の [ポート番号 (ログ)] タブでログの通信方法に [UDP] を選択し、ポート番号で設定したポート番号を使用しま す。デフォルトのログの通信方法 [UNIX ドメイン] では通信ポートは使用しません。

#### **CLUSTERPRO X SingleServerSafe 4.3 for Linux**

インストールガイド**,** リリース **8**

• [サーバ・クライアント間]

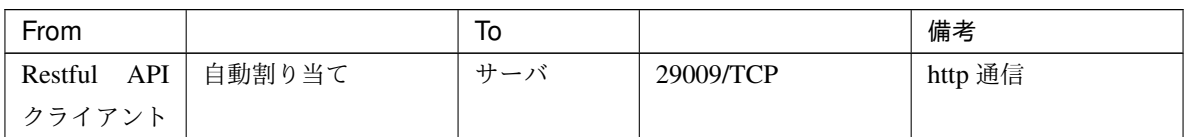

#### • [サーバ・Cluster WebUI 間]

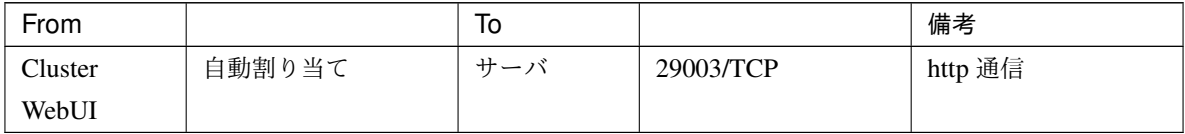

• [その他]

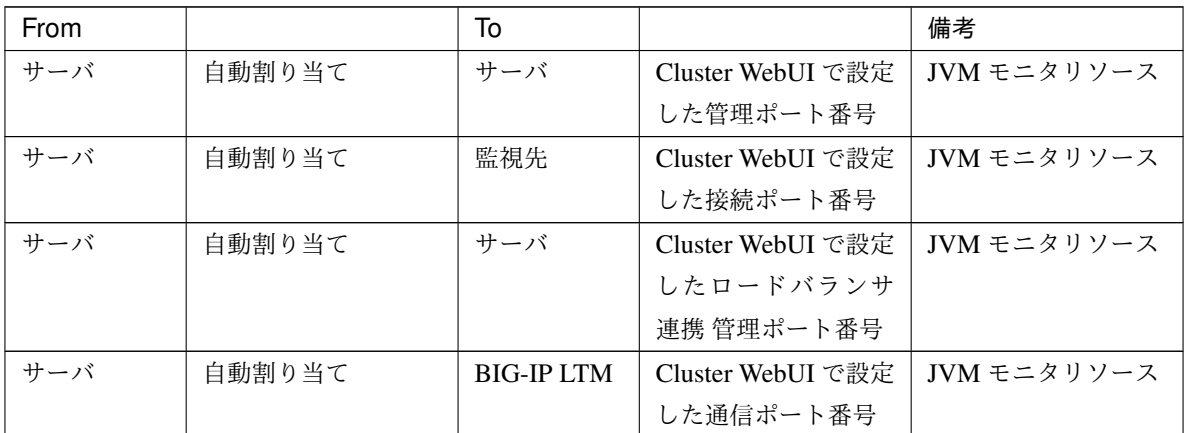

### <span id="page-23-0"></span>**2.3.3 OpenSSL** をセットアップする **(**任意**)**

以下の機能にて、HTTPS 接続による暗号化通信を行うことが可能です。

- Cluster WebUI
- Witness ハービート
- HTTP ネットワークパーティション解決リソース

OpenSSL をセットアップし、証明書ファイルと秘密鍵ファイルを用意してください。

用意したファイルは、Cluster WebUI 設定モードの 『CLUSTERPRO X SingleServerSafe for Linux 設定ガイド』 - 「その他の設定の詳細」 - 「クラスタプロパティ」 - 「暗号化タブ」 の設定で使用します。

# <span id="page-24-0"></span>第 3 章

# CLUSTERPRO X SingleServerSafe をイン ストールする

本章では、CLUSTERPRO X SingleServerSafe のインストール手順について説明します。CLUSTERPRO X SingleServerSafe のインストールには、CLUSUTERPRO SingleServerSafe のメインモジュールである CLUSTERPRO Server をインストールします。

本章で説明する項目は以下のとおりです。

- [3.1.](#page-25-0) *CLUSTERPRO X SingleServerSafe* [のインストールからサーバ生成までの流れ](#page-25-0)
- [3.2.](#page-26-0) *[CLUSTERPRO Server](#page-26-0)* のインストール
- [3.3.](#page-30-0) [ライセンスの登録](#page-30-0)

# <span id="page-25-0"></span>**3.1 CLUSTERPRO X SingleServerSafe** のインストールからサーバ生成ま での流れ

本章で説明する CLUSTERPRO X SingleServerSafe のインストールからシステム生成、ライセンス登録、インス トール確認までの流れを以下に示します。

本章の手順に進む前に、必ず本ガイドの「[2.](#page-12-0) *[CLUSTERPRO X SingleServerSafe](#page-12-0)* について」を読み、必要な動作環 境や構成内容について確認してください。

1. CLUSTERPRO Server のインストール

構成するサーバに、CLUSTERERPRO SingleServerSafe のメインのモジュールである CLUSTERPRO Server をインストールします。

2. ライセンスの登録

clplcnsc コマンドでライセンスを登録します。

3. Cluster WebUI を使用した構成情報の作成

Cluster WebUI を利用して、構成情報を作成します。

『CLUSTERPRO X SingleServerSafe for Linux 設定ガイド』の「構成情報を作成する」を参照して下さい。

4. サーバの生成

Cluster WebUI で作成した構成情報を適用することで、サーバを生成します。

Cluster WebUI を使用して構成情報を作成した場合は、Cluster WebUI または clpcfctrl コマンドを使用して 構成情報を適用します。

『CLUSTERPRO X SingleServerSafe for Linux 設定ガイド』の「構成情報を作成する」を参照して下さい。

5. Cluster WebUI を使用した設定確認

Cluster WebUI を利用して、サーバの状態を確認します。

『CLUSTERPRO X SingleServerSafe for Linux 設定ガイド』の「システムを確認する」を参照して下さい。

#### 参考:

本ガイドの流れに従って操作を行うためには、本ガイドの手順に従いながら、随時『CLUSTERPRO X Single-ServerSafe for Linux 設定ガイド』を参照する必要があります。また、動作環境やリリース情報などの最新情報は、 本ガイドの「[2.](#page-12-0) *[CLUSTERPRO X SingleServerSafe](#page-12-0)* について」や「[5.](#page-50-0) [最新バージョン情報](#page-50-0)」を確認してください。

# <span id="page-26-0"></span>**3.2 CLUSTERPRO Server** のインストール

構築するサーバマシンに、CLUSTERPRO X SingleServerSafe のメインモジュールである CLUSTERPRO Server をインストールします。

インストール時にはライセンス登録が要求されます。必要なライセンスファイルまたはライセンスシートを用意し ておきます。

### **3.2.1 CLUSTERPRO X SingleServerSafe** を新規にインストールするには

以下の手順に従って、CLUSTERPRO X SingleServerSafe をインストールします。

#### 注釈:

- CLUSTERPRO Server の RPM / deb パッケージ は root ユーザでインストールしてください。
- CLUSTERPRO X SingleServerSafe の CD 媒体には、新しい kernel に対応した rpm が含まれていない場合 があります。運用環境での kernel バージョンと本ガイド「 *[CLUSTERPRO X SingleServerSafe](#page-15-0)* の動作環境 [を確認する](#page-15-0) 」の「 [動作可能なディストリビューションと](#page-16-0) *kernel* 」を確認していただき、「CLUSTERPRO Version」に記載されているバージョンに適合した Update の適用をお願いいたします。
- 1. インストール CD-ROM を mount します。
- 2. rpm コマンドを実行して、パッケージ ファイルをインストールします。 製品によりインストール用 RPM / deb パッケージ が異なります。

CD-ROM 内の /Linux/4.3/jp/server に移動して、以下を実行します。

rpm -i clusterprosss-*<*バージョン*>*.x86\_64.rpm

Ubuntu の場合は以下を実行します。

dpkg -i clusterprosss-*<*バージョン*>*.amd64.deb

インストールが開始されます。

#### 注釈:

CLUSTERPRO Server は以下の場所にインストールされます。このディレクトリを変更するとアンインス トールできなくなりますので注意してください。

インストール ディレクトリ: /opt/nec/clusterpro

3. インストールが終了したら、インストール CD-ROM を umount します。

4. インストール CD-ROM を取り出します。

#### 参考:

SNMP 連携機能を使用する場合、追加の設定が必要になります。SNMP 連携機能の設定は、「 [3.2.2.](#page-27-0) *SNMP* [連携機](#page-27-0) [能を設定するには](#page-27-0) 」を参照してください。

#### <span id="page-27-0"></span>**3.2.2 SNMP** 連携機能を設定するには

注釈: SNMP トラップ送信機能のみを使う場合は、本手順は必要ありません。

SNMP による情報取得要求に対応するためには、別途 Net-SNMP のインストール、および SNMP 連携機能の登録 が必要です。

以下の手順に従って設定を行ってください。

#### 注釈:

- root ユーザで設定してください。
- インストール手順に現れる Net-SNMP 関連の記述はディストリビューション毎に異なる可能性があります。
- 1. Net-SNMP をインストールします。
- 2. snmpd のバージョンを確認します。

以下のコマンドを実行してください。

snmpd -v

3. snmpd デーモンを停止します。

注釈: 通常、以下のコマンドを実行することで停止できます。

インストールガイド**,** リリース **8**

• init.d 環境の場合:

/etc/init.d/snmpd stop

• systemd 環境の場合:

systemctl stop snmpd

```
4. snmpd デーモンの 構成ファイルに CLUSTERPRO の SNMP 連携機能を登録します。
```
テキストエディタで構成ファイルを開いてください。

snmpd のバージョンに応じて、ファイル末尾に以下を追記してください。

snmpd のバージョンが 5.7 未満の場合:

dlmod clusterManagementMIB /opt/nec/clusterpro/lib/libclpmgtmib.so

snmpd のバージョンが 5.7 以上の場合:

dlmod clusterManagementMIB /opt/nec/clusterpro/lib/libclpmgtmib2.so

注釈:

• 通常、Net-SNMP snmpd デーモンの構成ファイルは以下に配置されています。

/etc/snmp/snmpd.conf

• snmpd デーモンが許可する MIB ビュー (snmpd.conf の view 定義) に、CLUSTERPRO の OID を追加 してください。

CLUSTERPRO の OID は、「.1.3.6.1.4.1.119.2.3.207」です。

5. 必要に応じて SNMP 連携機能の動作に必要なライブラリへのシンボリックリンクを作成します。 必要なシンボリックリンクは次の 3 つです。

libnetsnmp.so

libnetsnmpagent.so

libnetsnmphelpers.so

以下の手順に従い作成してください。

1. シンボリックリンクの有無を確認します。 次のディレクトリに移動してください。

/usr/lib64

上に示した 3 つのシンボリックリンクが存在するか確認してください。 存在する場合、手順 5 - 2 は必要ありません。手順 6 に進んでください。 存在しない場合、手順 5 - 2 を実施してください。

2. シンボリックリンクを作成します。

以下のコマンドを実行してください。

ln -s libnetsnmp.so.*X* libnetsnmp.so

ln -s libnetsnmpagent.so.*X* libnetsnmpagent.so

ln -s libnetsnmphelpers.so.*X* libnetsnmphelpers.so

X の部分は整数値を表します。環境により異なりますので確認して指定してください。

6. snmpd デーモンを起動します。

注釈: 通常、以下のコマンドを実行することで起動できます。

• init.d 環境の場合:

/etc/init.d/snmpd start

• systemd 環境の場合:

systemctl start snmpd

参考:

CLUSTERPRO Server をアンインストールする際は、必ず SNMP 連携機能の設定解除も行ってください。SNMP 連携機能の設定解除は、「 [4.2.2.](#page-45-1) *SNMP* [連携機能の設定を解除するには](#page-45-1) 」を参照してください。

注釈: SNMP 通信に必要な設定は Net-SNMP snmpd デーモン側で行います。

## <span id="page-30-0"></span>**3.3** ライセンスの登録

#### **3.3.1 CPU** ライセンスの登録

構築するシステムを実際に動作させるには、CPU ライセンスを登録する必要があります。

参考:

構築するクラスタシステムに仮想サーバが存在する場合、仮想サーバには CPU ライセンスではなく、VM ノード ライセンスを使用することができます。

VM ノードライセンスの登録については、「 [3.3.4.](#page-33-0) *VM* [ノードライセンスの登録](#page-33-0) 」を参照してください。

以下に CPU ライセンスに該当するライセンス製品名の一覧を記載します。

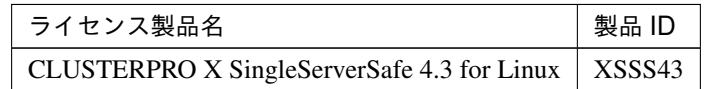

登録形式には、ライセンスシートに記載された情報を記載する方法と、ライセンスファイルを指定する方法の 2 つ があります。製品版、試用版それぞれの場合について説明します。

製品版

- ライセンス管理コマンドのパラメータにライセンスファイルを指定し、ライセンスを登録。(「[3.3.2.](#page-31-0) [ライセ](#page-31-0) [ンスファイル指定によるライセンス登録を行うには](#page-31-0) *(*製品版、試用版共通*)*」 を参照)
- ライセンス管理コマンドを実行し、対話形式でライセンス製品に添付されたライセンス情報を入力しライセ ンスを登録する。(「[3.3.3.](#page-31-1) [コマンドラインから対話形式でライセンスを登録するには](#page-31-1) *(*製品版*)*」 を参照)

試用版

• ライセンス管理コマンドのパラメータにライセンスファイルを指定し、ライセンスを登録する。(「[3.3.8.](#page-36-0) [ラ](#page-36-0) [イセンスファイル指定によるライセンス登録](#page-36-0) *(*製品版、試用版共通*)*」を参照)

<span id="page-31-0"></span>**3.3.2** ライセンスファイル指定によるライセンス登録を行うには **(**製品版、試用版共通**)**

製品版、または試用版のライセンスを入手している場合で、ライセンスファイル指定によるライセンス登録の手順 を示します。

本手順を実行する前に、以下を確認してください。

• システムを構築しようとしているサーバに root でログイン可能である。

1. 構築しようとしているサーバに root でログインし、以下のコマンドを実行します。

# clplcnsc -i filepath

-i オプションで指定する filepath には、ライセンスファイルへのファイルパスを指定します。

コマンド実行後、正常にコマンドが終了した場合は、コンソールに「License registration succeeded.」と表 示されます。その他の終了メッセージが表示された場合は、『CLUSTERPRO X SingleServerSafe for Linux 操作ガイド』の「CLUSTERPRO X SingleServerSafe コマンドリファレンス」を参照してください。

2. 以下のコマンドを実行し、ライセンスの登録状況を確認します。

# clplcnsc -l -a

- 3. オプション製品を使用する場合には「 [3.3.7.](#page-36-1) [ノードライセンスの登録](#page-36-1) 」に進んでください。
- 4. オプション製品を使用しない場合には、この後、ライセンス登録を有効にしサーバを稼動させるためサーバ を OS のシャットダウンコマンドで再起動してください。 再起動後、『CLUSTERPRO X SingleServerSafe for Linux 設定ガイド』の「構成情報を作成する」に進み、 手順に従ってください。

#### <span id="page-31-1"></span>**3.3.3** コマンドラインから対話形式でライセンスを登録するには **(**製品版**)**

製品版のライセンスを保有している場合に、コマンドラインを使用して対話形式でライセンスを登録する際の手順 を示します。

本手順を実行する前に、以下を確認してください。

- 販売元から正式に入手したライセンスシートが手元にある。ライセンスシートは製品を購入すると販売元か ら送付されます。このライセンスシートに記載されている値を入力します。
- システムを構築しようとしているサーバに root でログイン可能である。

参考:

本手順では、clplcnsc コマンドを使用します。clplcnsc コマンドの使用方法の詳細については、『CLUSTERPRO X SingleServerSafe for Linux 操作ガイド』の「CLUSTERPRO X SingleServerSafe コマンドリファレンス」を参照し てください。

1. ライセンス シートを手元に用意します。

本ステップでは、添付されているライセンスシートが以下の場合を例にとり説明を行います。入力時には、 お手元のライセンスシートに記載される値に置き換えてください。

製品名 **CLUSTERPRO X SingleServerSafe 4.3 for Linux** ライセンス情報 製品区分 製品版 ライセンスキー A1234567-B1234567-C1234567-D1234567 シリアルナンバー AAAAAAAA000000 CPU 数 2

2. 構築しようとしているサーバに root でログインし、以下のコマンドを実行します。

```
# clplcnsc -i
```
3. 製品区分の入力を促す以下の文字列が表示されます。License Version (製品区分) は 1 の Product (製品版) で すので、1 と入力します。

```
Selection of License Version.
1 Product version
2 Trial version
e Exit
Select License Version [1, 2, e (default:1)]... 1
```
4. シリアル No. の入力を促す以下の文字列が表示されます。ライセンスシートに記載されているシリアル No. を入力します。大文字と小文字は区別されますので気をつけてください。

Enter serial number [Ex. XXXXXXXX000000]... *AAAAAAAA000000*

5. ライセンスキーの入力を促す以下の文字列が表示されます。ライセンスシートに記載されているライセンス キーを入力します。大文字と小文字は区別されますので気をつけてください。

Enter license key [XXXXXXXX- XXXXXXXX- XXXXXXXX- XXXXXXXX]... *A1234567-B1234567-C1234567-D1234567*

コマンド実行後、正常にコマンドが終了した場合は、コンソールに「License registration succeeded.」と表 示されます。その他の終了メッセージが表示された場合は、『CLUSTERPRO X SingleServerSafe for Linux 操作ガイド』の「CLUSTERPRO X SingleServerSafe コマンドリファレンス」を参照してください。

- 6. 登録したライセンスを確認します。以下のコマンドを実行します。
	- # clplcnsc -l -a
- 7. オプション製品を使用する場合には「 [3.3.7.](#page-36-1) [ノードライセンスの登録](#page-36-1) 」に進んでください。
- 8. オプション製品を使用しない場合には、サーバを OS のシャットダウンコマンドで再起動してください。 再起動後、『CLUSTERPRO X SingleServerSafe for Linux 設定ガイド』の「システムを確認する」に進み、 手順に従ってください。

#### <span id="page-33-0"></span>**3.3.4 VM** ノードライセンスの登録

構築するクラスタシステムに仮想サーバが存在する場合、仮想サーバには CPU ライセンスではなく、VM ノード ライセンスを使用することができます。

登録形式には、ライセンスシートに記載された情報を記載する方法と、ライセンスファイルを指定する方法の 2 つ があります。

以下に VM ノードライセンスに該当するライセンス製品名の一覧を記載します。

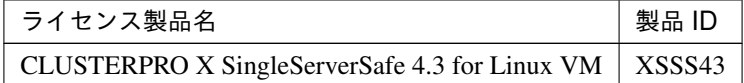

#### 製品版

- ライセンス管理コマンドのパラメータにライセンスファイルを指定し、ライセンスを登録する。[\(3.3.5.](#page-33-1) [ライ](#page-33-1) [センスファイル指定によるライセンス登録を行うには](#page-33-1) *(*製品版*)* を参照)
- ライセンス管理コマンドを実行し、対話形式でライセンス製品に添付されたライセンス情報を入力しライセ ンスを登録する。([3.3.3.](#page-31-1) [コマンドラインから対話形式でライセンスを登録するには](#page-31-1) *(*製品版*)* を参照)

#### <span id="page-33-1"></span>**3.3.5** ライセンスファイル指定によるライセンス登録を行うには **(**製品版**)**

製品版のライセンスを入手している場合で、ライセンスファイル指定によるライセンス登録の手順を示します。 本手順を実行する前に、以下を確認してください。

- システムを構築しようとしているサーバに root でログイン可能である。
- 1. クラスタを構築しようとしているサーバのうち、仮想サーバに root でログインし、以下のコマンドを実行 します。
	- # clplcnsc -i filepath

-i オプションで指定する filepath には、ファイル名を含むライセンスファイルへのパスを指定します。 コマンド実行後、正常にコマンドが終了した場合は、コンソールに「License registration succeeded.」と表 示されます。その他の終了メッセージが表示された場合は、『CLUSTERPRO X SingleServerSafe for Linux 操作ガイド』の「CLUSTERPRO X SingleServerSafe コマンドリファレンス」を参照してください。

2. 以下のコマンドを実行し、ライセンスの登録状況を確認します。

# clplcnsc -l -a

- 3. オプション製品を使用する場合には「 [3.3.7.](#page-36-1) [ノードライセンスの登録](#page-36-1) 」を参照してください。
- 4. オプション製品を使用しない場合には、この後、ライセンス登録を有効にしクラスタを稼動させるためサー バを OS のシャットダウンコマンドで再起動してください。

再起動後、『CLUSTERPRO X SingleServerSafe for Linux 設定ガイド』の「システムを確認する」に進み、 手順に従ってください。

#### **3.3.6** コマンドラインから対話形式でライセンスを登録するには **(**製品版**)**

製品版のライセンスを保有している場合に、コマンドラインを使用して対話形でライセンスを登録する際の手順を 示します。

本手順を実行する前に、以下を確認してください。

- 販売元から正式に入手したライセンスシートが手元にある。
	- ライセンスシートは製品を購入すると販売元から送付されます。このライセンスシートに記載されている値 を入力します。
- システムを構築しようとしているサーバの中で、仮想サーバに root でログイン可能である。

#### 参考:

本手順では、clplcnsc コマンドを使用します。clplcnsc コマンドの使用方法の詳細については、『CLUSTERPRO X SingleServerSafe for Linux 操作ガイド』の「CLUSTERPRO X SingleServerSafe コマンドリファレンス」を参照し てください。

1. ライセンスシートを手元に用意します。 本ステップでは、添付されているライセンスシートが以下の場合を例にとり説明を行います。入力時には、 お手元のライセンスシートに記載される値に置き換えてください。

製品名 **CLUSTERPRO X SingleServerSafe 4.3 for Linux VM** ライセンス情報 製品区分 製品版 ライセンスキー A1234567- B1234567- C1234567- D1234567

インストールガイド**,** リリース **8**

シリアルナンバー AAAAAAAA000000 ライセンスサーバ数 1

2. クラスタを構築しようとしているサーバのうち、仮想サーバに root でログインし、以下のコマンドを実行 します。

```
# clplcnsc -i
```
3. 製品区分の入力を促す以下の文字列が表示されます。License Version (製品区分) は 1 の Product (製品版) で すので、1 と入力します。

```
Selection of License Version.
```

```
1 Product version
2 Trial version
```

```
e Exit
```
Select License Version. [1, 2, or e (default:1)]... *1*

4. シリアル No. の入力を促す以下の文字列が表示されます。ライセンス シートに記載されているシリアル No. を入力します。大文字と小文字は区別されますので気をつけてください。

Enter serial number [Ex. XXXXXXXX000000]... *AAAAAAAA000000*

5. ライセンスキーの入力を促す以下の文字列が表示されます。ライセンスシートに記載されているライセンス キーを入力します。大文字と小文字は区別されますので気をつけてください。

Enter license key [XXXXXXXX- XXXXXXXX- XXXXXXXX- XXXXXXXX]... *A1234567-B1234567-C1234567-D1234567*

コマンド実行後、正常にコマンドが終了した場合は、コンソールに「License registration succeeded.」と表 示されます。その他の終了メッセージが表示された場合は、『CLUSTERPRO X SingleServerSafe for Linux 操作ガイド』の「CLUSTERPRO X SingleServerSafe コマンドリファレンス」を参照してください。

6. 登録したライセンスを確認します。以下のコマンドを実行します。

```
# clplcnsc -l -a
```
- 7. オプション製品を使用する場合には「 [3.3.7.](#page-36-1) [ノードライセンスの登録](#page-36-1) 」を参照してください。
- 8. オプション製品を使用しない場合には、サーバを OS のシャットダウンコマンドで再起動してください。 再起動後、『CLUSTERPRO X SingleServerSafe for Linux 設定ガイド』の「システムを確認する」に進み、 手順に従ってください。
#### **3.3.7** ノードライセンスの登録

X 4.3 Agent 製品群、X 4.3 Alert Service (以下、各オプション製品) を構築するシステムを実際に動作させるには、 ノードライセンスを登録する必要があります。

以下に各オプション製品のノードライセンスに該当するライセンス製品名の一覧を記載します。

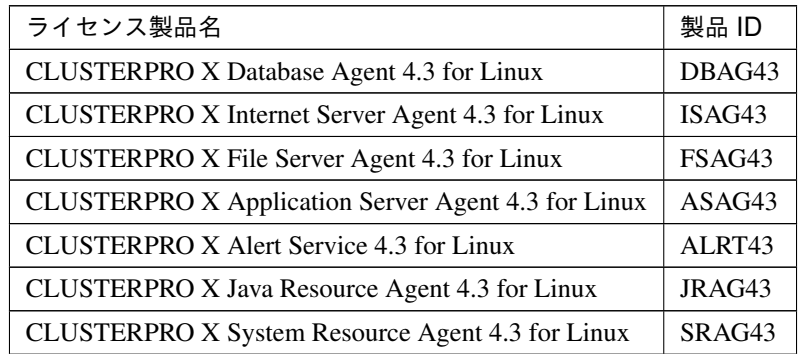

ノードライセンスの登録は、構築したサーバのうち、オプション製品を使用するサーバで行います。登録形式に は、ライセンスシートに記載された情報を記載する方法と、ライセンスファイルを指定する方法の 2 つがありま す。製品版、試用版それぞれの場合について説明します。

#### 製品版

- ライセンス管理コマンドのパラメータにライセンスファイルを指定し、ライセンスを登録する。[\(3.3.8.](#page-36-0) [ライ](#page-36-0) [センスファイル指定によるライセンス登録](#page-36-0) *(*製品版、試用版共通*)* を参照)
- ライセンス管理コマンドを実行し、対話形式でライセンス製品に添付されたライセンス情報を入力しライセ ンスを登録する。([3.3.9.](#page-37-0) [コマンドラインから対話形式でノードライセンスを登録するには](#page-37-0) *(*製品版*)* を参照)

#### 試用版

• ライセンス管理コマンドのパラメータにライセンスファイルを指定し、ライセンスを登録する。(「[3.3.8.](#page-36-0) [ラ](#page-36-0) [イセンスファイル指定によるライセンス登録](#page-36-0) *(*製品版、試用版共通*)*」を参照)

#### <span id="page-36-0"></span>**3.3.8** ライセンスファイル指定によるライセンス登録 **(**製品版、試用版共通**)**

製品版、または試用版のライセンスを入手している場合で、ライセンスファイル指定によるライセンス登録の手順 を示します。

本手順を実行する前に、以下を確認してください。

• オプション製品を使用しようとしているサーバに root でログイン可能である。

1. 構築しようとしているサーバのうち、オプション製品を使用しようとしているサーバに root でログインし、 以下のコマンドを実行します。

# clplcnsc -i filepath

-i オプションで指定する filepath には、ライセンスファイルへのファイルパスを指定します。 コマンド実行後、正常にコマンドが終了した場合は、コンソールに「License registration succeeded.」と表 示されます。その他の終了メッセージが表示された場合は、『CLUSTERPRO X SingleServerSafe for Linux 操作ガイド』の「CLUSTERPRO X SingleServerSafe コマンドリファレンス」を参照してください。

2. 以下のコマンドを実行し、ライセンスの登録状況を確認します。

# clplcnsc -l -a

3. この後、ライセンス登録を有効にしサーバを稼動させるには、サーバを OS のシャットダウンコマンドで再 起動してください。

再起動後、『CLUSTERPRO X SingleServerSafe for Linux 設定ガイド』の「構成情報を作成する」の手順に 従ってください。

#### <span id="page-37-0"></span>**3.3.9** コマンドラインから対話形式でノードライセンスを登録するには **(**製品版**)**

製品版のライセンスを保有している場合に、コマンドラインを使用して対話形でライセンスを登録する際の手順を 示します。

本手順を実行する前に、以下を確認してください。

- 販売元から正式に入手したライセンスシートが手元にある。ライセンスシートは製品を購入すると販売元か ら送付されます。ノードライセンスのライセンスシートはオプション製品を使用しようとしているサーバの 台数分必要です。このライセンスシートに記載されている値を入力します。
- システムを構築しようとしているサーバの中で、オプション製品を使用しようとしているサーバに root で ログイン可能である。

#### 参考:

本手順では、clplcnsc コマンドを使用します。clplcnsc コマンドの使用方法の詳細については、『CLUSTERPRO X SingleServerSafe for Linux 操作ガイド』の「CLUSTERPRO X SingleServerSafe コマンドリファレンス」を参照し てください。

1. ライセンス シートを手元に用意します。

本ステップでは、添付されているライセンスシートが以下 (Database Agent) の場合を例にとり説明を行いま す。入力時には、お手元のライセンスシートに記載される値に置き換えてください。

製品名 **CLUSTERPRO X Database Agent 4.3 for Linux** ライセンス情報 製品区分 製品版 ライセンスキー A1234567- B1234567- C1234567- D1234567 シリアルナンバー AAAAAAAA000000 ノード数 1

2. 構築しようとしているサーバのうち、オプション製品を使用しようとして設定しようとしているサーバに root でログインし、以下のコマンドを実行します。

```
# clplcnsc -i
```
3. 製品区分の入力を促す以下の文字列が表示されます。License Version (製品区分) は 1 の Product (製品版) で すので、1 と入力します。

```
Selection of License Version.
1 Product Version
2 Trial Version
e Exit
Select License Version [1, 2, or e (default:1)]... 1
```
4. シリアル No. の入力を促す以下の文字列が表示されます。ライセンスシートに記載されているシリアル No. を入力します。大文字と小文字は区別されますので気をつけてください。

Enter serial number [Ex. XXXXXXXX000000]... *AAAAAAAA000000*

5. ライセンスキーの入力を促す以下の文字列が表示されます。ライセンスシートに記載されているライセンス キーを入力します。大文字と小文字は区別されますので気をつけてください。

Enter license key [XXXXXXXX-XXXXXXXX-XXXXXXXX-XXXXXXXX]... *A1234567-B1234567-C1234567-D1234567*

コマンド実行後、正常にコマンドが終了した場合は、コンソールに「License registration succeeded.」と表 示されます。その他の終了メッセージが表示された場合は、『CLUSTERPRO X SingleServerSafe for Linux 操作ガイド』の「CLUSTERPRO X SingleServerSafe コマンドリファレンス」を参照してください。

6. 登録したライセンスを確認します。以下のコマンドを実行します。

# clplcnsc -l -a

7. この後、ライセンス登録を有効にしサーバを稼動させるには、サーバを OS のシャットダウンコマンドで再 起動してください。

再起動後、『CLUSTERPRO X SingleServerSafe for Linux 設定ガイド』の「構成情報を作成する」の手順に 従ってください。

#### **3.3.10** 期限付きライセンスの登録

構築するクラスタシステムを期限付きで運用する場合、期限付きライセンスを使用します。 本ライセンスを使用する場合、ライセンス登録時を開始日とし、一定期間、ライセンスが有効になります。 ライセンスの期限切れに備え、同一製品のライセンスを複数登録することが可能です。余剰分のライセンスはス トックされ、使用中のライセンス期限が切れた時に有効化されます。

以下に期限付きライセンスに該当するライセンス製品名の一覧を記載します。

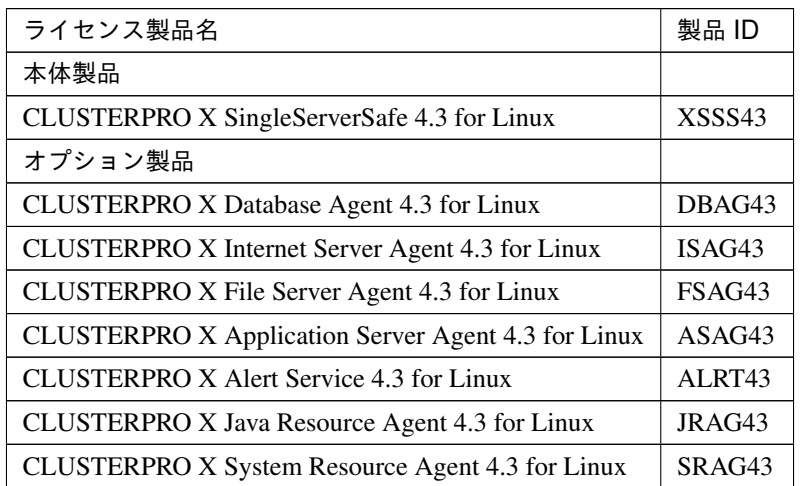

ライセンスの登録はライセンスファイルを指定することで行います。

#### **3.3.11** 期限付きライセンスを登録するには

期限付きライセンスを登録する手順を示します。 本手順を実行する前に、以下を確認してください。

• システムを構築しようとしているサーバに root でログイン可能である。

以下の手順で、使用する製品の全てのライセンスファイルを登録します。

- 1. 構築しようとしているサーバに root でログインし、以下のコマンドを実行します。
	- # clplcnsc -i filepath

-i オプションで指定する filepath には、ライセンスファイルへのファイルパスを指定します。

コマンド実行後、正常にコマンドが終了した場合は、コンソールに「License registration succeeded.」と表 示されます。その他の終了メッセージが表示された場合は、『CLUSTERPRO X SingleServerSafe for Linux 操作ガイド』の「CLUSTERPRO X SingleServerSafe コマンドリファレンス」を参照してください。 期限切れに備え、同一製品のライセンスファイルを複数入手している場合、同様の手順でコマンドを実行 し、余剰分のライセンスを登録します。

2. その他に使用する製品がある場合、手順 1 を繰り返します。

3. 以下のコマンドを実行し、ライセンスの登録状況を確認します。

# clplcnsc -l -a

4. ライセンス登録を有効にしサーバを稼動させるためサーバを OS のシャットダウンコマンドで再起動してく ださい。

再起動後、『CLUSTERPRO X SingleServerSafe for Linux 設定ガイド』の「構成情報を作成する」に進み、 手順に従ってください。

## 第 4 章

# CLUSTERPRO X SingleServerSafe をバー ジョンアップ/アンインストール/再インス トール/アップグレードする

本章では、CLUSTERPRO X SingleServerSafe のバージョンアップ、アンインストール、再インストール、CLUS-TERPRO X へのアップグレードの各手順について説明します。

本章で説明する項目は以下のとおりです。

- [4.1.](#page-43-0) *[CLUSTERPRO X SingleServerSafe](#page-43-0)* のバージョンアップ
- [4.2.](#page-45-0) *[CLUSTERPRO X SingleServerSafe](#page-45-0)* のアンインストール
- [4.3.](#page-48-0) *[CLUSTERPRO X SingleServerSafe](#page-48-0)* の再インストール
- [4.4.](#page-49-0) *CLUSTERPRO X* [へのアップグレード](#page-49-0)

## <span id="page-43-0"></span>**4.1 CLUSTERPRO X SingleServerSafe** のバージョンアップ

旧バージョンの CLUSTERPRO X SingleServerSafe を新バージョンの CLUSTERPRO X SingleServerSafe にバー ジョンアップします。

#### **4.1.1 CLUSTERPRO Server RPM** のバージョンアップ

まず、以下の注意事項をご確認ください。

- CLUSTERPRO X SingleServerSafe 4.2 for Linux 以降、CLUSTERPRO が使用するポート番号が追加されま す。CLUSTERPRO X SingleServerSafe 4.1 for Linux 以前のバージョンからアップグレードする場合、事 前に必要なポート番号にアクセスできるようにしてください。CLUSTERPRO が使用するポート番号は、 「[2.3.2.](#page-22-0) [ファイアウォールの設定を確認する](#page-22-0) *(*必須*)*」を参照してください。
- CLUSTERPRO X SingleServerSafe 3.0 / 3.1 / 3.2 / 3.3 for Linux から CLUSTERPRO X SingleServerSafe 4.3 for Linux へのバージョンアップが可能です。それ以外のバージョンからのバージョンアップはできません。
- CLUSTERPRO X SingleServerSafe 3.0 / 3.1 / 3.2 / 3.3 for Linux から CLUSTERPRO X SingleServerSafe 4.3 for Linux へのバージョンアップには、CLUSTERPRO X SingleServerSafe 4.3 for Linux のライセンス (各種 オプション製品をご使用の場合はそれらのライセンスを含む) が必要です。
- CLUSTERPRO X SingleServerSafe は root ユーザでバージョンアップしてください。

サーバ rpm のバージョン 3.0.0-1 以降から 4.0.0-1 以降へのバージョンアップには下記の手順を実行してください。

- 1. サーバの状態、および全リソースの状態が正常状態であることを WebManager またはコマンドから確認し てください。
- 2. 構成情報をバックアップします。
- 3. バージョンアップするサーバで CLUSTERPRO X SingleServerSafe をアンインストールします。アンイン ストール手順の詳細は、本章の「 [4.2.](#page-45-0) *[CLUSTERPRO X SingleServerSafe](#page-45-0)* のアンインストール 」を参照して ください。
- 4. バージョンアップするサーバで CLUSTERPRO X SingleServerSafe を新規にインストールします。新規イ ンストール手順の詳細は、本ガイドの「 [3.2.](#page-26-0) *[CLUSTERPRO Server](#page-26-0)* のインストール 」および「 [3.3.](#page-30-0) [ライセ](#page-30-0) [ンスの登録](#page-30-0) 」を参照してください。
- 5. 以下にアクセスし WebManager を起動します。

http://インストールしたサーバの実 *IP* アドレス :29003/main.htm

操作モードから設定モードにし、バックアップした構成情報を読み込みます。

- 6. Cluster WebUI を起動してクラスタを開始し、各リソースが正常に起動することを確認します。
- 7. 以上で CLUSTERPRO X SingleServerSafe のバージョンアップは完了です。Cluster WebUI または clpstat コマンドで、正常に動作していることを確認してください。

### <span id="page-45-0"></span>**4.2 CLUSTERPRO X SingleServerSafe** のアンインストール

#### <span id="page-45-2"></span>**4.2.1 CLUSTERPRO Server** のアンインストール

注釈: アンインストールは、必ず root 権限を持つユーザで実行してください。

以下の手順に従って、CLUSTERPRO Server をアンインストールします。

- 1. SNMP 連携機能を利用している場合は、CLUSTERPRO Server アンインストール前に連携を解除する必要 があります。設定解除手順に関しては、「 *SNMP* [連携機能の設定を解除するには](#page-45-1) 」を参照してください。
- 2. 以下のコマンドを実行して、サービスを無効にします。

clpsvcctrl.sh --disable -a

- 3. Cluster WebUI または clpstdn コマンドでサーバシャットダウン、リブートを実行し再起動します。
- 4. rpm -e clusterprosss を実行します。

Ubuntu の場合は、dpkg -r clusterprosss を実行します。

注釈: 上記以外のオプションを指定しないでください。

#### <span id="page-45-1"></span>**4.2.2 SNMP** 連携機能の設定を解除するには

CLUSTERPRO Server をアンインストールする際は、必ず SNMP 連携機能の設定解除も行ってください。 以下の手順に従い、設定解除してください。

注釈: root ユーザで設定解除してください。

注釈: アンインストール手順に現れる Net-SNMP 関連の記述はディストリビューション毎に異なる可能性があり ます。

1. snmpd デーモンを停止します。

注釈: 通常、以下のコマンドを実行することで停止できます。

• init.d 環境の場合:

/etc/init.d/snmpd stop

• systemd 環境の場合:

systemctl stop snmpd

2. snmpd デーモンの構成ファイルから SNMP 連携機能の登録を解除します。

テキストエディタで構成ファイルを開いてください。 以下に該当する行を削除してください。

dlmod clusterManagementMIB /opt/nec/clusterpro/lib/libclpmgtmib.so dlmod clusterManagementMIB /opt/nec/clusterpro/lib/libclpmgtmib2.so

#### 注釈:

通常、snmpd デーモンの構成ファイルは以下に配置されています。

/etc/snmp/snmpd.conf

#### 注釈:

snmpd デーモンで許可している MIB ビュー (snmpd.conf の view 定義) から、CLUSTERPRO の OID を削 除してください。

CLUSTERPRO の OID は、「.1.3.6.1.4.1.119.2.3.207」です。

3.「 [3.2.2.](#page-27-0) *SNMP* [連携機能を設定するには](#page-27-0) 」で作成したシンボリックリンクを削除します。

「 [3.2.2.](#page-27-0) *SNMP* [連携機能を設定するには](#page-27-0) 」でシンボリックリンクを作成した場合、削除してください。

4. snmpd デーモンを起動します。

注釈: 通常、以下のコマンドを実行することで起動できます。

#### **CLUSTERPRO X SingleServerSafe 4.3 for Linux**

インストールガイド**,** リリース **8**

• init.d 環境の場合:

/etc/init.d/snmpd start

• systemd 環境の場合:

systemctl start snmpd

## <span id="page-48-0"></span>**4.3 CLUSTERPRO X SingleServerSafe** の再インストール

#### **4.3.1 CLUSTERPRO Server** の再インストール

CLUSTERPRO Server を再インストールする場合、Cluster WebUI で作成した構成情報が必要です。 Cluster WebUI で作成した構成情報がない場合は、clpcfctrl コマンドでバックアップを作成できます。詳細は 『CLUSTERPRO X SingleServerSafe for Linux 操作ガイド』の「CLUSTERPRO X SingleServerSafe コマンドリ ファレンス」 - 「構成情報の反映、バックアップを実行する (clpcfctrl コマンド)」 - 「構成情報をバックアップす る (clpcfctrl --pull)」を参照してください。

以下の手順に従って、CLUSTERPRO Server を再インストールします。

- 1. CLUSTERPRO Server をアンインストールします。 アンインストール手順の詳細は、本章の「 [4.2.1.](#page-45-2) *[CLUSTERPRO Server](#page-45-2)* のアンインストール 」を参照してく ださい。
- 2. CLUSTERPRO Server をインストールしてサーバを再生成します。

インストール手順の詳細は、本ガイドの「[3.](#page-24-0) *[CLUSTERPRO X SingleServerSafe](#page-24-0)* をインストールする」を参 照してください。

## <span id="page-49-0"></span>**4.4 CLUSTERPRO X** へのアップグレード

CLUSTERPRO X SingleServerSafe を CLUSTERPRO X へアップグレードする場合、Cluster WebUI で作成した構 成情報 (構成変更を行った場合は最新の構成情報) を移行することができます。

この場合、アップグレードを開始する前に、最新の構成情報を保存してください。構成情報は作成時に Cluster WebUI で保存する他に、clpcfctrl コマンドでバックアップを作成することもできます。詳細は『CLUSTERPRO X SingleServerSafe for Linux 操作ガイド』の「CLUSTERPRO X SingleServerSafe コマンドリファレンス」 - 「構成 情報の反映、バックアップを実行する (clpcfctrl コマンド)」 - 「構成情報をバックアップする (clpcfctrl --pull)」を 参照してください。

以下の手順に従って、CLUSTERPRO X SingleServerSafe を CLUSTERPRO X にアップグレードします。

- 1. 構成情報をバックアップします。
- 2. アップグレードするサーバで CLUSTERPRO X SingleServerSafe をアンインストールします。アンインス トール手順の詳細は、本章の「 [4.2.1.](#page-45-2) *[CLUSTERPRO Server](#page-45-2)* のアンインストール 」を参照してください。
- 3. アンインストールが完了したら OS をシャットダウンします。
- 4. CLUSTERPRO X をインストールし、CLUSTERPRO X の環境を構築します。ここで、バックアップした構 成情報を利用することができます。CLUSTERPRO X の構築手順については、CLUSTERPRO X のマニュ アルを参照してください。

注釈: CLUSTERPRO X にはライセンス登録時に、以下のライセンスを登録します。

• CLUSTERPRO X SingleServerSafe (2CPU ライセンス)

• CLUSTERPRO X SingleServerSafe アップグレードライセンス

これらのライセンスは CLUSTERPRO X (2CPU ライセンス) として使用することが可能です。

# 第 5 章

# 最新バージョン情報

本章では、CLUSTERPRO X SingleServerSafe の最新情報について説明します。新しいリリースで強化された点、 改善された点などをご紹介します。

本章で説明する項目は以下の通りです。

- [5.1.](#page-51-0) *[CLUSTERPRO X SingleServerSafe](#page-51-0)* とマニュアルの対応一覧
- [5.2.](#page-52-0) [機能強化](#page-52-0)
- [5.3.](#page-57-0) [修正情報](#page-57-0)

## <span id="page-51-0"></span>**5.1 CLUSTERPRO X SingleServerSafe** とマニュアルの対応一覧

本ガイドでは下記のバージョンの CLUSTERPRO X SingleServerSafe を前提に説明してあります。CLUSTERPRO X SingleServerSafe のバージョンとマニュアルの版数に注意してください。

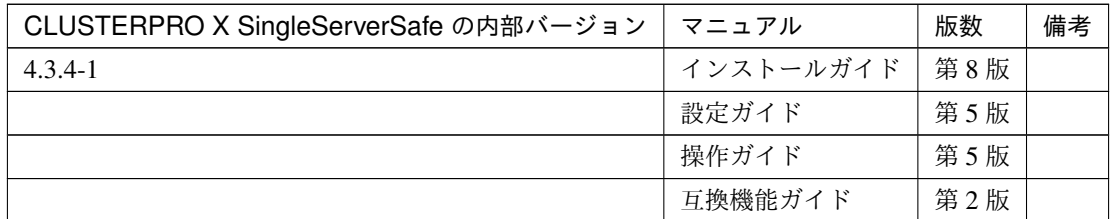

## <span id="page-52-0"></span>**5.2** 機能強化

各バージョンにおいて以下の機能強化を実施しています。

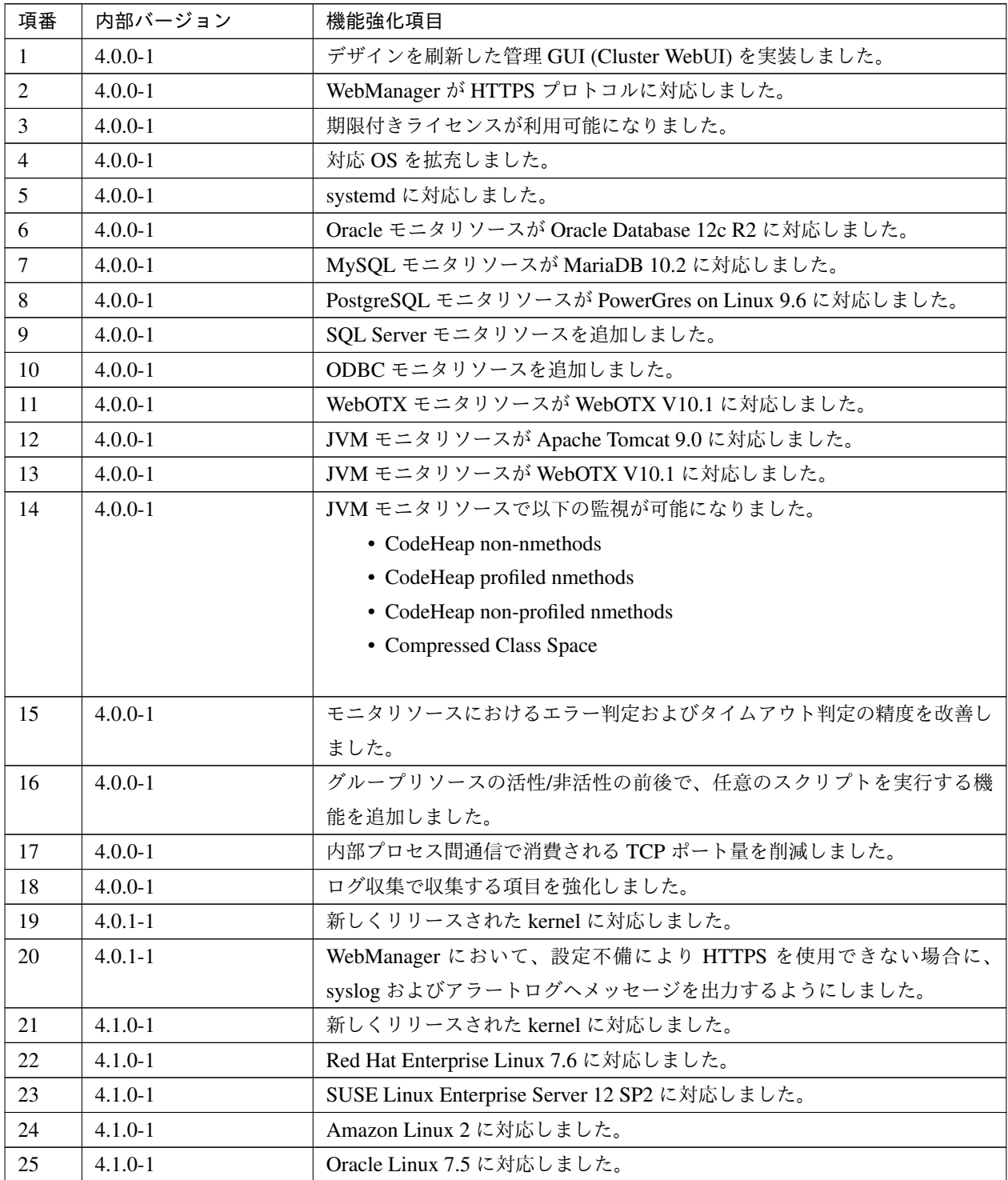

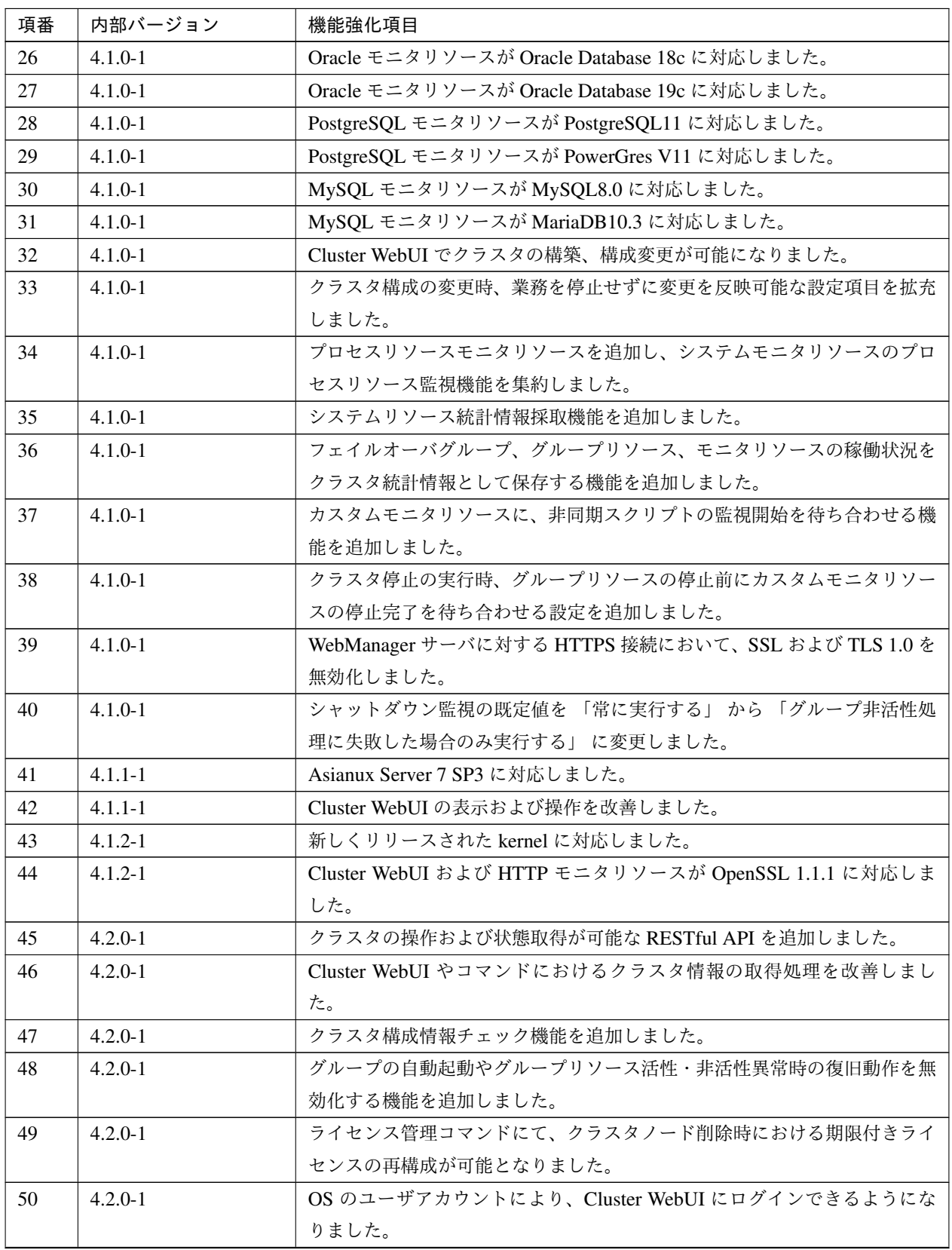

表 5.2 – 前のページからの続き

| 項番 | 内部バージョン     | 機能強化項目                                          |
|----|-------------|-------------------------------------------------|
| 51 | $4.2.0 - 1$ | グループの停止待ち合わせの設定条件を拡充しました。                       |
| 52 | $4.2.0 - 1$ | Cluster WebUI でグループ起動停止予測時間を表示する機能を追加しまし        |
|    |             | た。                                              |
| 53 | $4.2.0 - 1$ | 新しくリリースされた kernel に対応しました。                      |
| 54 | $4.2.0 - 1$ | Red Hat Enterprise Linux 7.7 に対応しました。           |
| 55 | $4.2.0 - 1$ | SUSE LINUX Enterprise Server 15 に対応しました。        |
| 56 | $4.2.0 - 1$ | SUSE LINUX Enterprise Server 15 SP1 に対応しました。    |
| 57 | $4.2.0 - 1$ | SUSE LINUX Enterprise Server 12 SP4 に対応しました。    |
| 58 | $4.2.0 - 1$ | Oracle Linux 7.7 に対応しました。                       |
| 59 | $4.2.0 - 1$ | Ubuntu 18.04.3 LTS に対応しました。                     |
| 60 | $4.2.0 - 1$ | Cluster WebUI や clpstat コマンドで、クラスタ停止状態、クラスタサスペン |
|    |             | ド状態における表示内容を改善しました。                             |
| 61 | $4.2.0 - 1$ | ログ収集のパターンに、システム統計情報を追加しました。                     |
| 62 | $4.2.0 - 1$ | グループ起動停止予測時間およびモニタリソースの監視所用時間を表示する              |
|    |             | コマンドを追加しました。                                    |
| 63 | $4.2.0 - 1$ | システムリソース統計情報の出力先を変更しました。                        |
| 64 | $4.2.0 - 1$ | システムリソース統計情報の採取情報を拡充しました。                       |
| 65 | $4.2.0 - 1$ | HTTP モニタリソースが、BASIC 認証に対応しました。                  |
| 66 | $4.2.0 - 1$ | DB2 モニタリソースが DB2 v11.5 に対応しました。                 |
| 67 | $4.2.0 - 1$ | MySQL モニタリソースが MariaDB 10.4 に対応しました。            |
| 68 | $4.2.0 - 1$ | SQL Server モニタリソースが SQL Server 2019 に対応しました。    |
| 69 | $4.2.0 - 1$ | ディスクモニタリソースのタイムアウト発生時におけるアラートログの出力              |
|    |             | 情報を改善しました。                                      |
| 70 | $4.2.2 - 1$ | 新しくリリースされた kernel に対応しました。                      |
| 71 | $4.2.2 - 1$ | Red Hat Enterprise Linux 7.8 に対応しました。           |
| 72 | $4.2.2 - 1$ | Red Hat Enterprise Linux 8.1 に対応しました。           |
| 73 | $4.2.2 - 1$ | MIRACLE LINUX 8 Asianux Inside に対応しました。         |
| 74 | $4.2.2 - 1$ | RESTful API で取得可能なリソースステータス情報を拡充しました。           |
| 75 | $4.2.2 - 1$ | PostgreSQL モニタリソースが PostgreSQL12 に対応しました。       |
| 76 | $4.3.0 - 1$ | 新しくリリースされた kernel に対応しました。                      |
| 77 | $4.3.0 - 1$ | Red Hat Enterprise Linux 7.9 に対応しました。           |
| 78 | $4.3.0 - 1$ | Red Hat Enterprise Linux 8.2 に対応しました。           |
| 79 | $4.3.0 - 1$ | Ubuntu 20.04.1 LTS に対応しました。                     |
| 80 | $4.3.0 - 1$ | SUSE LINUX Enterprise Server 12 SP5 に対応しました。    |
| 81 | $4.3.0 - 1$ | SUSE LINUX Enterprise Server 15 SP2 に対応しました。    |
| 82 | $4.3.0 - 1$ | RESTful API で、モニタリソースやハートビートに使用するタイムアウトの        |
|    |             | 倍率を操作/参照できるようになりました。                            |

表 5.2 – 前のページからの続き

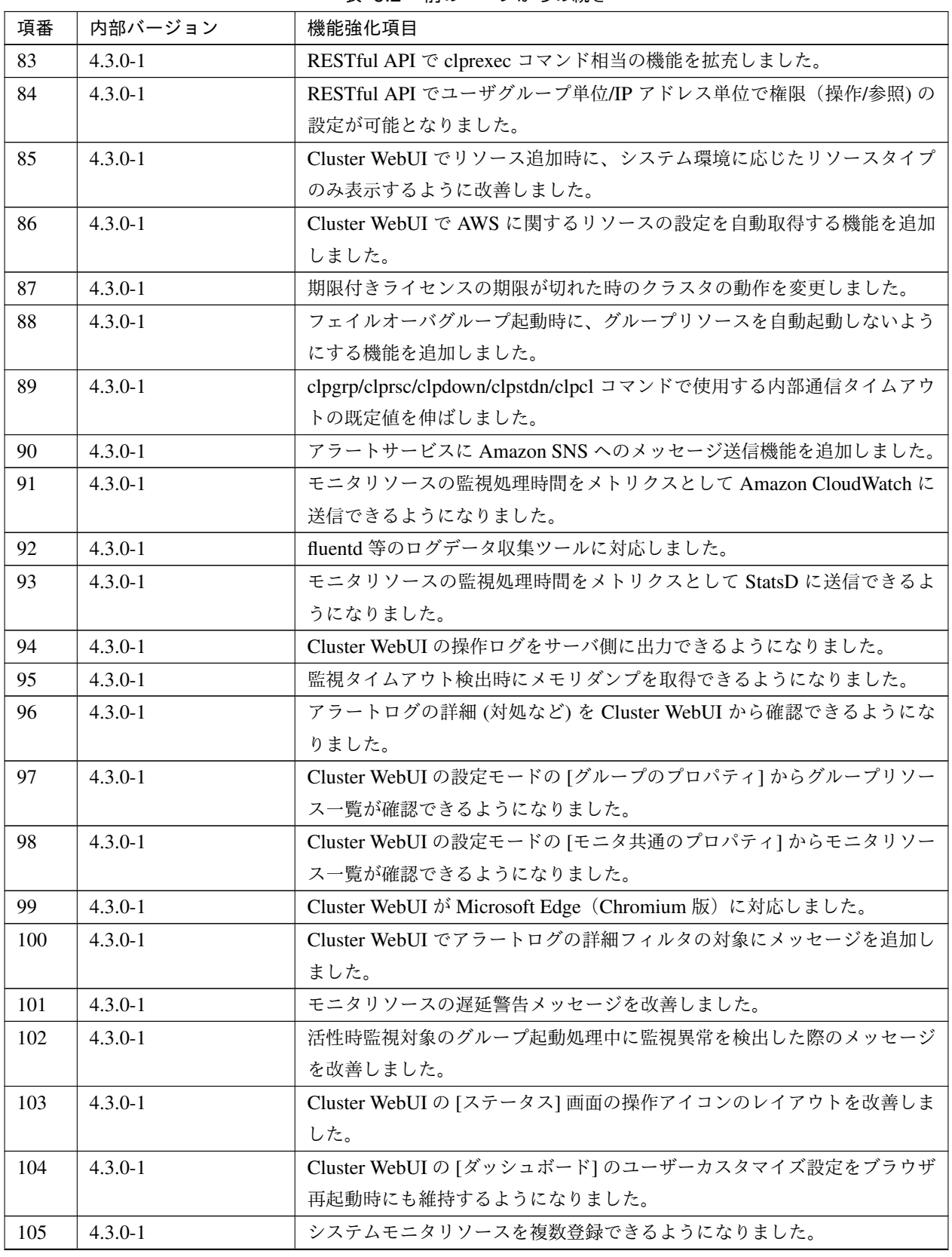

表 5.2 – 前のページからの続き

| 項番  | 内部バージョン     | 機能強化項目                                                     |
|-----|-------------|------------------------------------------------------------|
| 106 | $4.3.0 - 1$ | プロセスリソースモニタリソースを複数登録できるようになりました。                           |
| 107 | $4.3.0 - 1$ | プロセスリソースモニタリソースで、特定のプロセスのみを監視対象とする                         |
|     |             | 機能を追加しました。                                                 |
| 108 | $4.3.0 - 1$ | HTTP モニタリソースが、GET リクエストの監視に対応しました。                         |
| 109 | $4.3.0 - 1$ | Weblogic モニタリソースの監視方式に REST API を追加しました。                   |
| 110 | $4.3.0 - 1$ | システムリソース情報の収集に必要な zip, unzip パッケージが不足した場                   |
|     |             | 合、警告メッセージを出力するようにしました。                                     |
| 111 | $4.3.0 - 1$ | NFS モニタリソースの NFS バージョンの既定値を v4 に変更しました。                    |
| 112 | $4.3.0 - 1$ | WebOTX モニタリソースが WebOTX V10.3 に対応しました。                      |
| 113 | $4.3.0 - 1$ | JVM モニタリソースが WebOTX V10.3 に対応しました。                         |
| 114 | $4.2.0 - 1$ | Weblogic モニタリソースが Oracle WebLogic Server 14c (14.1.1) に対応し |
|     |             | ました。                                                       |
| 115 | $4.2.0 - 1$ | JVM モニタリソースが Oracle WebLogic Server 14c (14.1.1) に対応しまし    |
|     |             | た。                                                         |
| 116 | $4.3.0 - 1$ | Samba モニタリソースが Samba 4.13 に対応しました。                         |
| 117 | $4.3.0 - 1$ | JVM モニタリソースが Java11 に対応しました。                               |
| 118 | $4.3.2 - 1$ | MIRACLE LINUX 8.4 に対応しました。                                 |
| 119 | $4.3.2 - 1$ | Red Hat Enterprise Linux 8.4 に対応しました。                      |

表 5.2 – 前のページからの続き

## <span id="page-57-0"></span>**5.3** 修正情報

各バージョンにおいて以下の修正を実施しています。

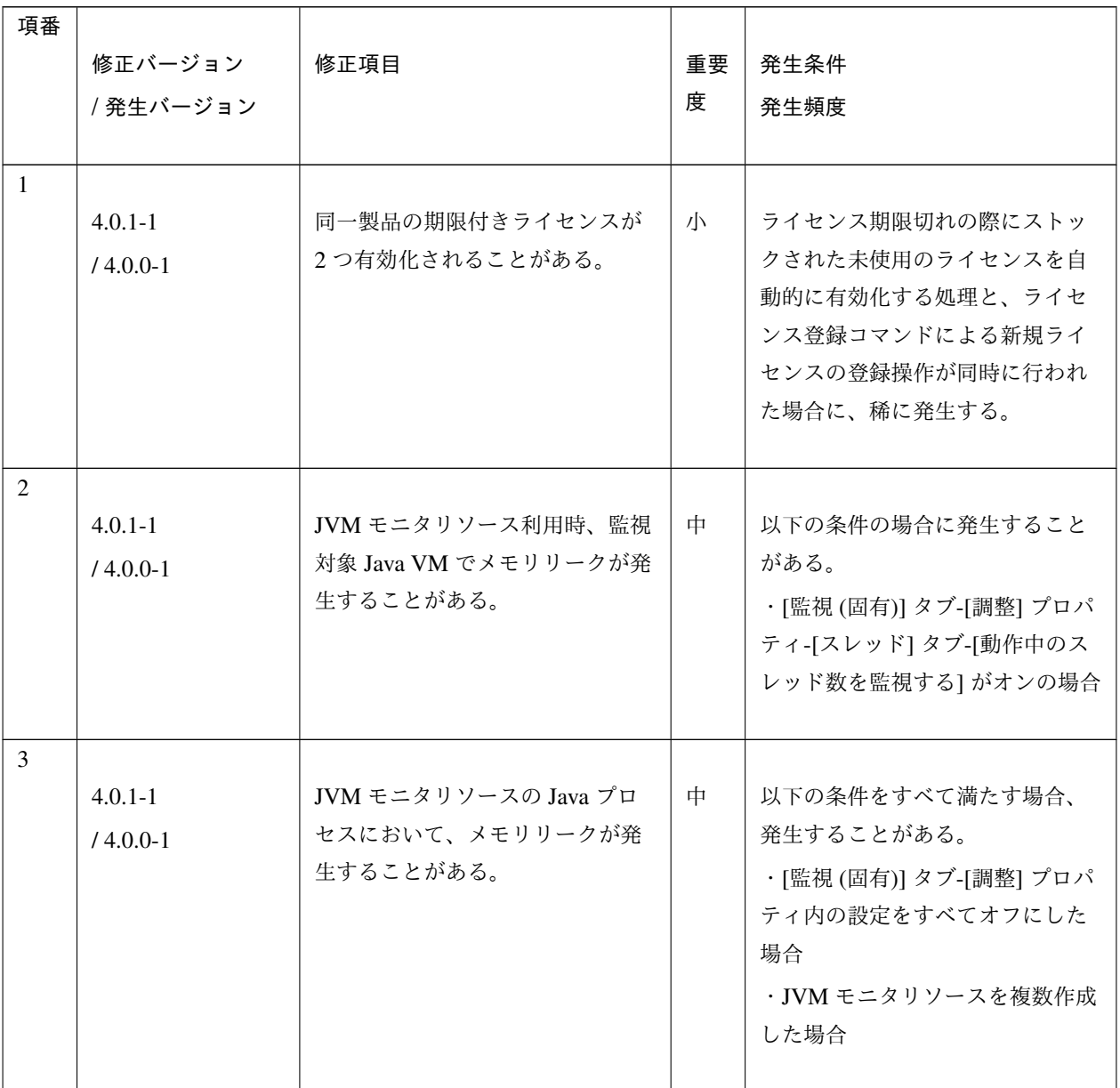

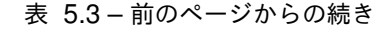

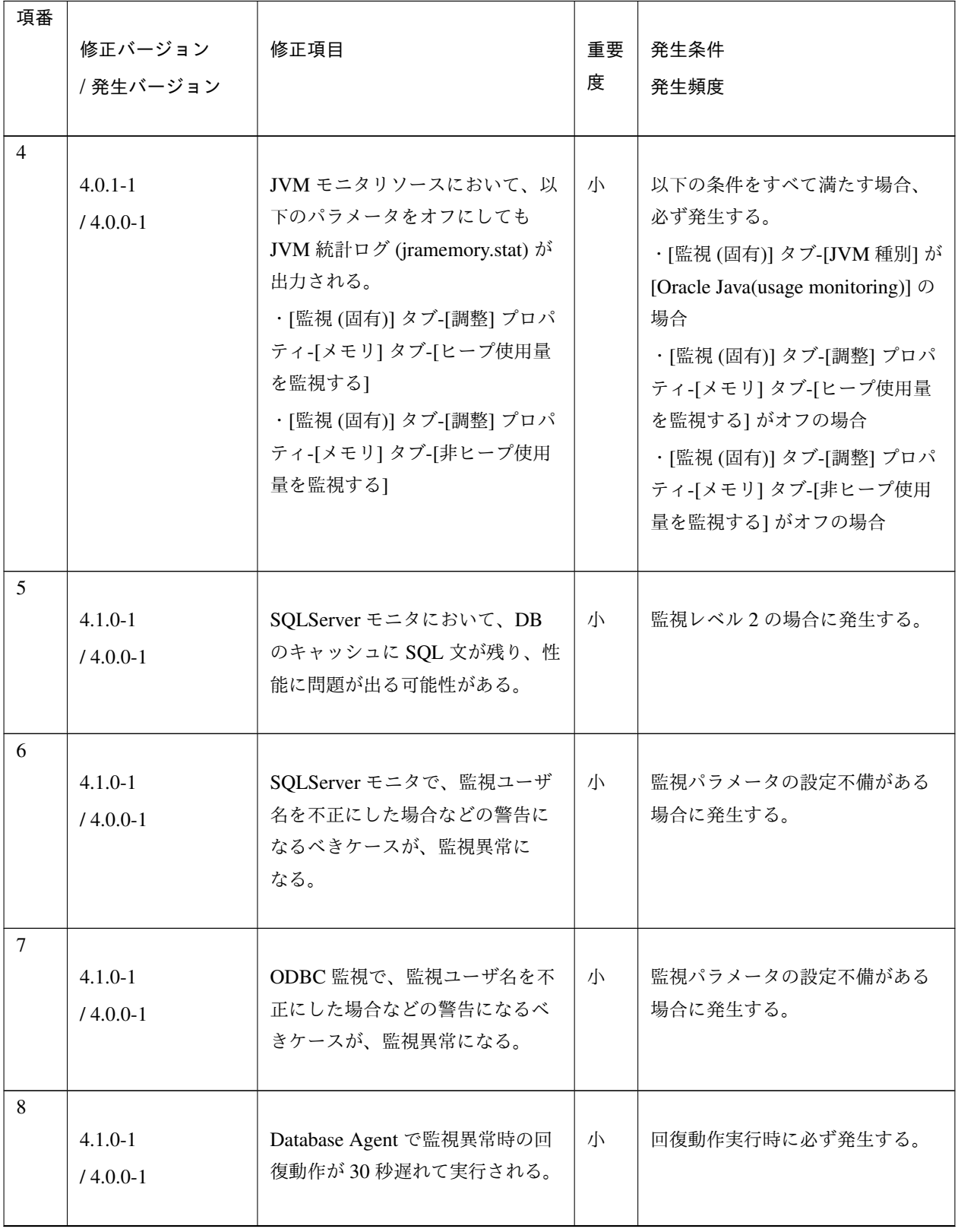

#### **CLUSTERPRO X SingleServerSafe 4.3 for Linux**

インストールガイド**,** リリース **8**

| 項番 | 修正バージョン<br>/ 発生バージョン        | 修正項目                                                                                          | 重要<br>度 | 発生条件<br>発生頻度                                                          |
|----|-----------------------------|-----------------------------------------------------------------------------------------------|---------|-----------------------------------------------------------------------|
| 9  | $4.1.0 - 1$<br>$/4.0.0 - 1$ | Database Agent $\mathfrak{C}$ , clptoratio $\Box \triangledown$<br>ンドによるタイムアウト倍率の設<br>定が効かない。 | 小       | 必ず発生する。                                                               |
| 10 | $4.1.0 - 1$<br>$/4.0.0-1$   | クラスタサスペンドがタイムアウ<br>トすることがある。                                                                  | 中       | クラスタリジューム処理中にクラ<br>スタサスペンド操作を実行した場<br>合に、稀に発生する。                      |
| 11 | $4.1.0 - 1$<br>$/4.0.0-1$   | clpstat コマンドで、クラスタ停止<br>処理中のステータスが適切に表示<br>されない。                                              | 小       | クラスタ停止実行直後からクラス<br>タ停止完了までの間で clpstat コマ<br>ンドを実行した場合に発生する。           |
| 12 | $4.1.0 - 1$<br>$/4.0.0-1$   | 停止処理の完了していないグルー<br>プリソースのステータスが停止状<br>態となる場合がある。                                              | 中       | 停止処理が失敗した状態のグルー<br>プリソースに対し、下記の操作を<br>行うと発生する場合がある。<br>・起動操作<br>・停止操作 |
| 13 | $4.1.0 - 1$<br>$/4.0.0-1$   | シャットダウン監視によるサーバ<br>リセットよりも前にフェイルオー<br>バが開始されることがある。                                           | 大       | システム高負荷により、シャット<br>ダウン監視の動作が遅延した場合<br>に、稀に発生する。                       |
| 14 | $4.1.0 - 1$<br>$/4.0.0-1$   | クラスタプロパティの「ログの通<br>信方法」 の設定変更が反映されな<br>いことがある。                                                | 小       | クラスタの初回構築時に、「ログの<br>通信方法」 を「UNIX ドメイン」<br>以外へ変更した場合に発生する。             |

表 5.3 – 前のページからの続き

| 項番 | 修正バージョン<br>/ 発生バージョン                       | 修正項目                                                                                                    | 重要<br>度 | 発生条件<br>発生頻度                                                                               |
|----|--------------------------------------------|----------------------------------------------------------------------------------------------------|---------|--------------------------------------------------------------------------------------------|
| 15 | $4.1.0 - 1$<br>$/4.0.0-1$                  | exec リソース、カスタムモニタリ<br>ソースのスクリプトログにて下記<br>の問題が発生する。<br>・非同期スクリプトのログ出力時<br>刻がすべてプロセス終了時刻に<br>なる。<br>・ログの一時保存ファイルが残存<br>することがある。                              | 小       | スクリプトのログローテート機能<br>が有効である場合に発生する。                                                          |
| 16 | $4.1.0 - 1$<br>$/4.0.0-1$                  | ディスクモニタリソースにおいて、<br>タイムアウトを検出しても異常と<br>ならず警告となる。                                                                                                    | 中       | ディスクモニタリソースでタイム<br>アウトを検出した場合に発生する<br>ことがある。                                               |
| 17 | $4.1.1 - 1$<br>$/4.1.0-1$                  | Cluster WebUI の設定モードへの切<br>替に失敗する。                                                                                                    | 小       | 特定のブラウザから HTTPS で<br>Cluster WebUI に接続すると発生<br>する。                                         |
| 18 | $4.2.0 - 1$<br>$/4.0.0 - 1 \sim 4.1.2 - 1$ | clpstat コマンドにて以下の不正な<br>エラーメッセージが表示されるこ<br>とがある。<br>Could not connect to the server.<br>Internal error. Check if memory or<br>OS resources are sufficient. | 小       | クラスタ起動直後に clpstat コマン<br>ドを実行した場合に、稀に発生す<br>る。                                             |
| 19 | $4.2.0 - 1$<br>$/4.0.0 - 1 \sim 4.1.2 - 1$ | 構成情報の反映時に不要な操作<br>(WebManager サーバ再起動) が表<br>示されることがある。                                                                                                    | 小       | 反映方法に「クラスタシャットダウ<br>ン・再起動」が必要な設定変更と、<br>「WebManager サーバ再起動」が必<br>要な設定変更を同時に行った場合<br>に発生する。 |

表 5.3 – 前のページからの続き

#### **CLUSTERPRO X SingleServerSafe 4.3 for Linux**

インストールガイド**,** リリース **8**

| 項番 | 修正バージョン<br>/発生バージョン                        | 修正項目                                                           | 重要<br>度 | 発生条件<br>発生頻度                                                                                                    |
|----|--------------------------------------------|----------------------------------------------------------------|---------|----------------------------------------------------------------------------------------------------|
| 20 | $4.2.0 - 1$<br>$/4.0.0 - 1 \sim 4.1.2 - 1$ | 構成情報の反映時に不要な操作(サ<br>スペンド/リジューム)が要求され<br>ることがある。                | 小       | 自動登録されたモニタリソースの<br>プロパティを参照した場合に発生<br>することがある。                                                                                                    |
| 21 | $4.2.0 - 1$<br>$/4.0.0 - 1 \sim 4.1.2 - 1$ | マルチターゲットモニタリソース<br>にて、異常しきい値および警告し<br>きい値の設定通りに動作しないこ<br>とがある。 | 小       | • 複数のマルチターゲットモ<br>ニタリソースを設定し、異<br>常しきい値および警告しき<br>い値を既定値から変更して<br>いる場合に発生する。<br>•1つのマルチターゲットモ<br>ニタリソースに対し、以下<br>のとおりに異常しきい値を<br>変更した場合に発生する。<br>- 「数を指定する」に変更<br>する<br>-「メンバ数に合わせる」<br>に変更する |
| 22 | $4.2.0 - 1$<br>$/4.0.0 - 1 - 4.1.2 - 1$    | SingleServerSafe が起動しないこと<br>がある。                              | 中       | ホスト名が32 バイト以上の場合に<br>発生する。                                                                                                    |
| 23 | $4.2.0 - 1$<br>$/4.0.0 - 1 - 4.1.2 - 1$    | ダイナミック DNS リソースの活性<br>に失敗することがある。                              | 中       | リソース名とホスト名の合計が<br>124 バイト以上の場合に稀に発生<br>する。                                                                                                    |
| 24 | $4.2.0 - 1$<br>$/4.0.0 - 1 - 4.1.2 - 1$    | rpcbind サービスが意図せず起動す<br>ることがある。                                | 小       | ログ収集時に発生することがある。                                                                                                    |

表 5.3 – 前のページからの続き

| 項番 | 修正バージョン<br>/ 発生バージョン                       | 修正項目                                                                    | 重要<br>度 | 発生条件<br>発生頻度                                                                                                    |
|----|--------------------------------------------|-------------------------------------------------------------------------|---------|----------------------------------------------------------------------------------------------------|
| 25 | $4.2.0 - 1$<br>$/4.0.0 - 1 \sim 4.1.2 - 1$ | clusterpro_evt サービスが nfs より<br>先に起動することがある。                             | 小       | init.d 環境において発生する。                                                                                                    |
| 26 | $4.2.0 - 1$<br>$/4.0.0 - 1 \sim 4.1.2 - 1$ | CLUSTERPRO Web Alert サービス<br>が異常終了することがある。                              | 小       | 特定の条件によらず、ごく稀に発<br>生することがある。                                                                                                    |
| 27 | $4.2.0 - 1$<br>$/4.0.0 - 1 \sim 4.1.2 - 1$ | グループ、リソースの非活性に失敗<br>した場合でも非活性成功のアラー<br>トが出力されることがある。                    | 小       | 緊急シャットダウン時に発生する<br>ことがある。                                                                                                    |
| 28 | $4.2.0 - 1$<br>$/4.0.0 - 1 \sim 4.1.2 - 1$ | PID モニタリソースで、監視対象<br>のプロセスが消滅した場合に異常<br>検出できない場合がある。                    | 小       | 監視インターバルの間に、消滅し<br>たプロセスと同じプロセス ID で新<br>規にプロセスが起動された場合。                                                                                                    |
| 29 | $4.2.0 - 1$<br>$/4.0.0 - 1 \sim 4.1.2 - 1$ | プロセスリソースモニタリソー<br>スの [オープンファイル数の監視<br>(カーネル上限値)]で、設定値通<br>りに異常検出が行われない。 | 小       | [オープンファイル数の監視(カー<br>ネル上限値) ] をオンにした場合、<br>必ず発生する。                                                                                                    |
| 30 | $4.2.0 - 1$<br>$/4.0.0 - 1 - 4.1.2 - 1$    | EXEC リソースが、停止時に他の<br>プロセスを強制終了させてしまう<br>ことがある。                          | 中       | EXEC リソースで以下の条件をす<br>べて満たす場合に発生する。<br>• ユーザアプリケーションが<br>設定されている<br>• Stop path に何も設定されて<br>いない<br>• 開始スクリプトが非同期に<br>設定されている<br>• 対象プロセスと同じプロセ<br>ス ID で新規にプロセスが起<br>動された場合 |

表 5.3 – 前のページからの続き

#### **CLUSTERPRO X SingleServerSafe 4.3 for Linux**

インストールガイド**,** リリース **8**

| 項番<br>31 | 修正バージョン<br>/ 発生バージョン<br>$4.2.0 - 1$<br>$/4.0.0 - 1 \sim 4.1.2 - 1$ | 修正項目<br>ボリュームマネージャーモニタリ<br>ソースの監視対象が LVM ミラー<br>である場合に、LVMミラーの縮退<br>状態が監視異常となる。 | 重要<br>度<br>小 | 発生条件<br>発生頻度<br>LVM ミラーが縮退状態になると発<br>生する。                                            |
|----------|--------------------------------------------------------------------|---------------------------------------------------------------------------------|--------------|--------------------------------------------------------------------------------------|
| 32       | $4.2.2 - 1$<br>$/4.2.0 - 1$                                        | クラスタ構成情報チェック機能で、<br>ポート番号の特定範囲の確認が正<br>しく行われない。                                 | 小            | チェック対象のポート番号が下記<br>の範囲である場合に発生する。<br>エフェメラルポート最大値<対象<br>ポート番号 <= ポート番号最大値<br>(65535) |
| 33       | $4.2.2 - 1$<br>$/4.0.0 - 1 - 4.2.1 - 1$                            | Cluster WebUI の細かな不具合を修<br>正しました。                                               | 小            | Cluster WebUI 使用時に発生する。                                                              |
| 34       | $4.3.0 - 1$<br>$/4.0.0 - 1 \sim 4.2.2 - 1$                         | アラート送信先設定の [Alert Ex-<br>tension] が使用できない。                                      | 小            | アラート送信先設定に [Alert Ex-<br>tension] を選択した場合、必ず発生<br>する。                                |
| 35       | $4.3.0 - 1$<br>$/4.1.0 - 1 \sim 4.2.2 - 1$                         | サーバシャットダウン時にシャッ<br>トダウンストール監視によるリセ<br>ットが不必要に実行されることが<br>ある。                    | 小            | グループリソースの停止失敗や NP<br>解決処理によるサーバシャットダ<br>ウンを実行時に発生する場合があ<br>る。                        |
| 36       | $4.3.0 - 1$<br>$/4.2.0 - 1 \sim 4.2.2 - 1$                         | CLUSTERPRO Information Base<br>サービスが異常終了することがあ<br>る。                            | 小            | OS のリソース不足時にごく稀に発<br>生する。                                                            |
| 37       | $4.3.0 - 1$<br>$/4.1.0 - 1 \sim 4.2.2 - 1$                         | 未使用のサーバが設定されている<br>インタコネクトに不要なデータ転<br>送用のパケットが送信される。                            | 小            | インタコネクトに未使用サーバが<br>設定されている場合に必ず発生す<br>る。                                             |

表 5.3 – 前のページからの続き

| 項番 | 修正バージョン                                    | 修正項目                                                                                                    | 重要 | 発生条件                                                                                                    |
|----|--------------------------------------------|----------------------------------------------------------------------------------------------------|----|----------------------------------------------------------------------------------------------------|
|    | / 発生バージョン                                  |                                                                                                    | 度  | 発生頻度                                                                                                    |
| 38 | $4.3.0 - 1$<br>$/4.2.0 - 1 \sim 4.2.2 - 1$ | Cluster WebUI で設定モードに遷移<br>できなくなる。                                                                                    | 小  | OS 認証方式によるパスワード設定<br>を行い、操作権がないグループの<br>みで設定反映した場合に発生する。                                                              |
| 39 | $4.3.0 - 1$<br>$/4.2.0 - 1 \sim 4.2.2 - 1$ | Cluster WebUI の [ステータス] 画<br>面にある [サーバサービス開始] ボ<br>タンが有効にならない。                                                        | 小  | Cluster WebUI を接続しているサー<br>バのサービス停止を行った場合に<br>発生する。                                                                   |
| 40 | $4.3.0 - 1$<br>$/4.1.0 - 1 \sim 4.2.2 - 1$ | Cluster WebUI の設定モードの [リ<br>ソースのプロパティ]-[依存関係] タ<br>ブ で依存するリソースを削除した<br>際に表示が不正になる場合がある。                               | 小  | 依存するリソースを削除した場合<br>に発生する。                                                                                             |
| 41 | $4.3.0 - 1$<br>$/4.1.0 - 1 \sim 4.2.2 - 1$ | Cluster WebUI でグループリソース<br>およびモニタリソース追加時に編<br>集したスクリプトファイルが正し<br>いパスに保存されない。                                          | 小  | グループリソースおよびモニタリ<br>ソースの追加画面でスクリプトフ<br>ァイル編集後に前画面に戻り、グ<br>ループリソース名およびモニタリ<br>ソース名を変更した場合に発生す<br>る。                     |
| 42 | $4.3.0 - 1$<br>$/4.1.0 - 1 \sim 4.2.2 - 1$ | Cluster WebUI の [モニタリソース<br>のプロパティ]-[監視 (共通)] タブ<br>で、[監視タイミング]-[対象リソー<br>ス]の [参照] ボタンが押下できな<br>$\mathcal{N}^{\circ}$ | 小  | [監視タイミング] を常時監視から<br>活性時監視に変更して登録したモ<br>ニタリソースの [モニタリソースの<br>プロパティ]を開いた場合に発生す<br>る。                                   |
| 43 | $4.3.0 - 1$<br>$14.1.0 - 1 \sim 4.2.2 - 1$ | Cluster WebUI の設定モードで現<br>在のクラスタ構成を破棄するメッ<br>セージが誤ったタイミングで出力<br>される。                                                  | 小  | 構成情報を変更せずに以下の操作<br>を行った後、設定のインポートボ<br>タンまたは設定の取得ボタンを押<br>下した場合に発生する。<br>・設定のエクスポート<br>・設定反映を途中でキャンセル<br>・クラスタ構成情報チェック |

表 5.3 – 前のページからの続き

| 項番 |                             |                           |    |                        |
|----|-----------------------------|---------------------------|----|------------------------|
|    | 修正バージョン                     | 修正項目                      | 重要 | 発生条件                   |
|    | /発生バージョン                    |                           | 度  | 発生頻度                   |
|    |                             |                           |    |                        |
| 44 |                             | システムモニタリソースで、9文字          | 小  | 9文字以上のモニタリソース名を        |
|    | $4.3.0 - 1$                 | 以上のモニタリソース名を指定す           |    | 指定した場合に必ず発生する。         |
|    | $/4.1.0 - 1 \sim 4.2.2 - 1$ | ると監視異常を検出しない。             |    |                        |
|    |                             |                           |    |                        |
| 45 |                             | プロセスリソースモニタリソース           | 小  | 9文字以上のモニタリソース名を        |
|    | $4.3.0 - 1$                 | で、9文字以上のモニタリソース名          |    | 指定した場合に必ず発生する。         |
|    | $/4.1.0 - 1 \sim 4.2.2 - 1$ | を指定すると監視異常を検出しな           |    |                        |
|    |                             | い。                        |    |                        |
| 46 |                             | Cluster WebUI の [ステータス] 画 | 小  | 必ず発生する。                |
|    | $4.3.0 - 1$                 | 面で、HTTP モニタリソースの詳細        |    |                        |
|    | $/2.1.0 - 1 \sim 4.2.2 - 1$ | プロパティに表示される [プロトコ         |    |                        |
|    |                             | ル]の表示に誤りがある。              |    |                        |
| 47 |                             | ディスクモニタリソースの監視方           | 小  | 監視方法を「TUR」に指定したディ      |
|    | $4.3.2 - 1$                 | 法「TUR」で、ターゲットデバイス         |    | スクモニタリソースのターゲット        |
|    | $/3.0.0 - 1 \sim 4.3.0 - 1$ | の消失に対し監視異常を検出しな           |    | デバイスが OS から消失した場合      |
|    |                             | い。                        |    | に発生する。                 |
| 48 |                             | RHEL8 系 OS の場合、WebLogic モ | 小  | RHEL8 系 OS で監視方式: REST |
|    | $4.3.2 - 1$                 | ニタリソースにて監視方式: REST        |    | API、プロトコル: HTTPS を設定   |
|    | $/4.3.0 - 1$                | API、プロトコル: HTTPS を設定      |    | した場合に必ず発生する。           |
|    |                             | すると監視が失敗する。               |    |                        |
| 49 |                             | PID モニタリソースが監視異常を         | 中  | OS 起動後 240 日経過したサーバで   |
|    | $4.3.2 - 1$                 | 誤検出する。                    |    | EXEC リソースを起動し、PID モ    |
|    | $/4.2.0 - 1 \sim 4.3.0 - 1$ |                           |    | ニタリソースで監視を行った場合        |
|    |                             |                           |    | に発生する。                 |
| 50 |                             | Oracle モニタリソースで、監視タ       | 中  | Oracle モニタリソースで監視処理    |
|    | $4.3.3 - 1$                 | イムアウト発生時にリトライ処理           |    | がタイムアウトした場合に発生す        |
|    | $14.3.2 - 1$                | が正常に動作しないことがある。           |    | る。                     |
|    |                             |                           |    |                        |

表 5.3 – 前のページからの続き

| 項番 | 修正バージョン<br>/ 発生バージョン                       | 修正項目                                                  | 重要<br>度 | 発生条件<br>発生頻度                                                                                                    |
|----|--------------------------------------------|-------------------------------------------------------|---------|----------------------------------------------------------------------------------------------------|
| 51 | $4.3.4 - 1$<br>$/1.0.0 - 1 \sim 4.3.3 - 1$ | keepalive リセット および<br>keepalive パニック が動作しないこ<br>とがある。 | 小       | キープアライブドライバで使用し<br>ているメジャー番号 (10) および マ<br>イナー番号 (241) が他のドライバ<br>で使用されている場合、keepalive<br>リセット および keepalive パニッ<br>クが失敗する。 |
| 52 | $4.3.4 - 1$<br>$/4.3.0 - 1 \sim 4.3.3 - 1$ | Tuxedo モニタリソースの監視プロ<br>セスが異常終了し監視異常となる<br>場合がある。      | 中       | タイミングにより発生する。                                                                                                    |
| 53 | $4.3.4 - 1$<br>$/4.3.0 - 1 \sim 4.3.3 - 1$ | clpwebmc プロセスが異常終了する<br>ことがある。                        | 小       | クラスタ運用時にごく稀に発生す<br>る。                                                                                                    |

表 5.3 – 前のページからの続き

## 第 6 章

# 補足事項

本章では、CLUSTERPRO X SingleServerSafe のインストール作業において、参考となる情報について説明します。 本章で説明する項目は以下の通りです。

- [6.1.](#page-69-0) *[CLUSTERPRO X SingleServerSafe](#page-69-0)* のサービス一覧
- [6.2.](#page-70-0) [試用版ライセンスから正式ライセンスへの移行](#page-70-0)

## <span id="page-69-0"></span>**6.1 CLUSTERPRO X SingleServerSafe** のサービス一覧

CLUSTERPRO X SingleServerSafe は以下のシステムサービスで構成されます。

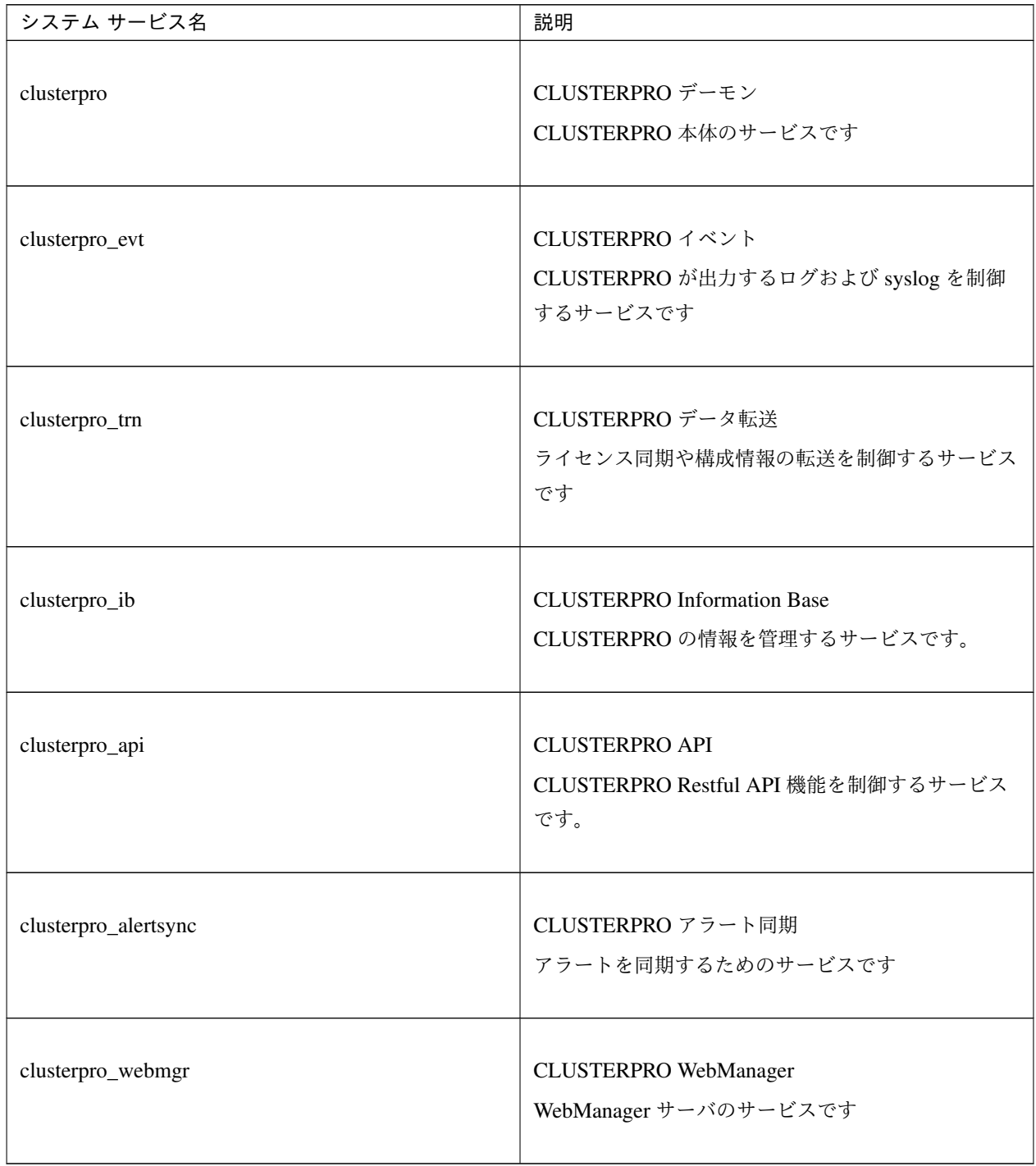

### <span id="page-70-0"></span>**6.2** 試用版ライセンスから正式ライセンスへの移行

試用版ライセンスで動作しているサーバに正式ライセンスを登録する際は、試用版ライセンスを削除せず、そのま ま、正式ライセンスを追加します。ライセンス一覧表示を行うと、正式ライセンスと試用版ライセンスの両方が表 示されますが、問題ありません。

ライセンスの追加についての詳細は、本ガイドの「[3.](#page-24-0) *[CLUSTERPRO X SingleServerSafe](#page-24-0)* をインストールする」を 参照して下さい。
# 第 7 章

# 注意制限事項

本章では、注意事項や既知の問題とその回避策について説明します。 本章で説明する項目は以下の通りです。

- [7.1.](#page-73-0) *OS* [インストール前、](#page-73-0)*OS* インストール時
- [7.2.](#page-75-0) *OS* インストール後、*[CLUSTERPRO X SingleServerSafe](#page-75-0)* インストール前
- [7.3.](#page-82-0) *[CLUSTERPRO X SingleServerSafe](#page-82-0)* バージョンアップ時

# <span id="page-73-0"></span>**7.1 OS** インストール前、**OS** インストール時

OS をインストールするときに決定するパラメータ、リソースの確保、ネーミングルールなどで留意して頂きたい ことです。

## **7.1.1 /opt/nec/clusterpro** のファイルシステムについて

システムの対障害性の向上のために、ジャーナル機能を持つファイルシステムを使用することを推奨します。 Linux (カーネルバージョン 2.6 以降) がサポートしているジャーナリング ファイル システムには、ext3、ext4、 JFS、ReiserFS 、XFS などがあります。ジャーナリングシステムに対応していないファイルシステムを使用した場 合、サーバや OS の停止 (正常なシャットダウンが行えなかった場合) から再起動した場合、インタラクティブなコ マンドの実行 (root ファイルシステムの fsck の実行) が必要になります。

# **7.1.2** 依存するライブラリ

libxml2

OS インストール時に、libxml2 をインストールしてください。

# **7.1.3** 依存するドライバ

softdog

- ユーザ空間モニタリソースの監視方法が softdog の場合、このドライバが必要です。
- ローダブルモジュール構成にしてください。スタティックドライバでは動作しません。

# **7.1.4** 必要なパッケージ

OS インストール時に、以下のパッケージをインストールしてください。

• tar

• NetworkManager-config-server

# **7.1.5 SELinux** の設定

- SELinux の設定は permissive または disabled にしてください。
- enforcing に設定すると CLUSTERPRO X SingleServerSafe で必要な通信が行えない場合があります。

# **7.1.6 CLUSTERPRO X Alert Service** について

CLUSTERPRO X Alert Service のライセンスで、メール通報の機能は使用できますが、パトランプ通報の機能は使 用できません。

# **7.1.7** セキュアブートの設定

• セキュアブートの設定は無効化してください。

# <span id="page-75-0"></span>**7.2 OS** インストール後、**CLUSTERPRO X SingleServerSafe** インストー ル前

OS のインストールが完了した後、OS やディスクの設定を行うときに留意して頂きたいことです。

## **7.2.1** 通信ポート番号

CLUSTERPRO X SingleServerSafe では、デフォルトで以下のポート番号を使用します。このポート番号について は、Cluster WebUI での変更が可能です。

下記ポート番号には、CLUSTERPRO X SingleServerSafe 以外のプログラムからアクセスしないようにしてくだ さい。

サーバにファイアフォールの設定を行う場合には、下記のポート番号にアクセスできるようにしてください。

#### •[サーバ]

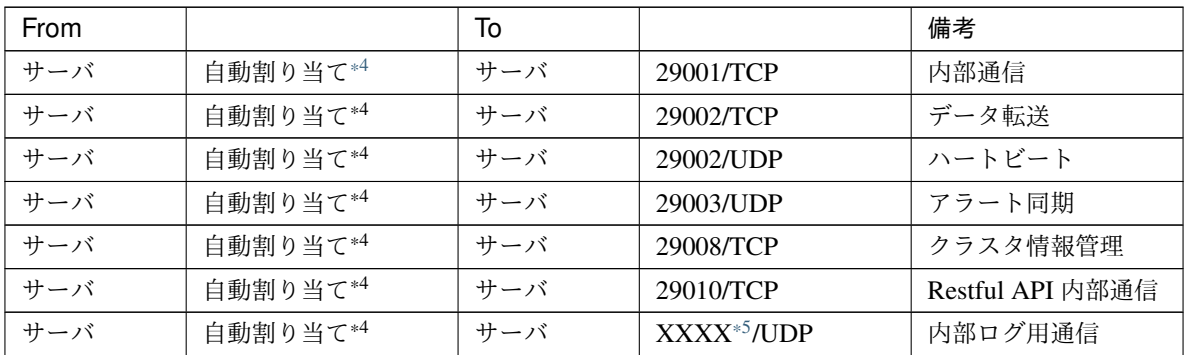

•[サーバ・クライアント間]

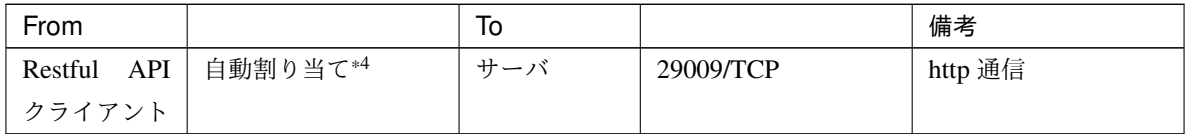

•[サーバ・Cluster WebUI 間]

<span id="page-75-1"></span><sup>\*4</sup> 自動割り当てでは、その時点で使用されていないポート番号が割り当てられます。

<span id="page-75-2"></span><sup>\*5</sup> クラスタプロパティ、ポート番号 (ログ) タブでログの通信方法に [UDP] を選択し、ポート番号で設定したポート番号を使用します。デ フォルトのログの通信方法 [UNIX ドメイン] では通信ポートは使用しません。

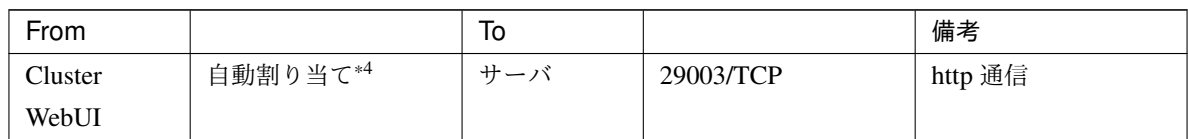

•[その他]

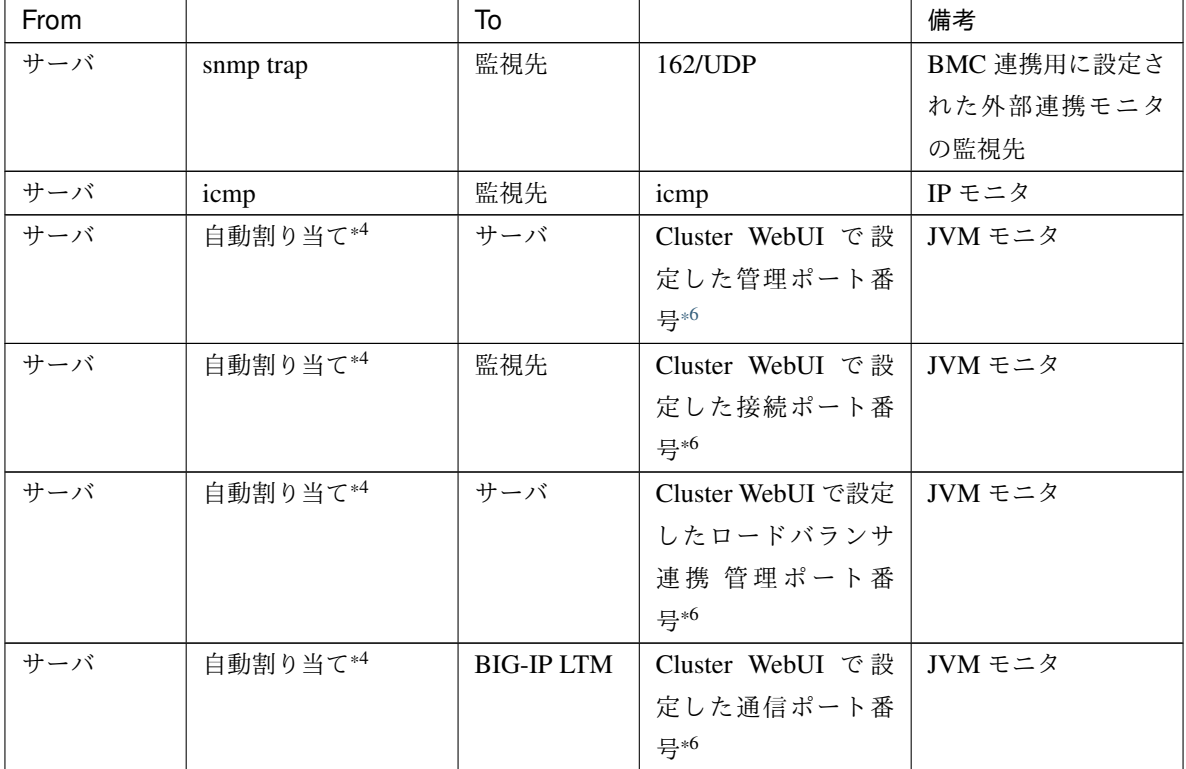

<span id="page-76-0"></span>\*6 JVM モニタリソースでは以下の 4 つのポート番号を使用します。

<sup>–</sup> 管理ポート番号は JVM モニタリソースが内部で使用するためのポート番号です。Cluster WebUI の [クラスタのプロパティ]-[JVM 監視] タブ-[接続設定] ダイアログで設定します。詳細については『設定ガイド』の「その他の設定の詳細」を参照してください。

<sup>–</sup> 接続ポート番号は監視先 (WebLogic Server, WebOTX) の Java VM と接続するためのポート番号です。Cluster WebUI の該当する JVM モ ニタリソース名の [プロパティ]-[監視 (固有)] タブで設定します。詳細については『設定ガイド』の「モニタリソースの詳細」を参照して ください。

<sup>–</sup> ロードバランサ連携管理ポート番号はロードバランサ連携を行う場合に使用するためのポート番号です。ロードバランサ連携を使用しな い場合は、設定不要です。Cluster WebUI の [クラスタのプロパティ]-[JVM 監視] タブ-[ロードバランサ連携設定] ダイアログで設定しま す。詳細については『設定ガイド』の「その他の設定の詳細」を参照してください。

<sup>–</sup> 通信ポート番号は BIG-IP LTM によるロードバランサ連携を行う場合に使用するためのポート番号です。ロードバランサ連携を使用しな い場合は、設定不要です。Cluster WebUI の [クラスタのプロパティ]-[JVM 監視] タブ-[ロードバランサ連携設定] ダイアログで設定しま す。詳細については『設定ガイド』の「その他の設定の詳細」を参照してください。

### **7.2.2** 通信ポート番号の自動割り当て範囲の変更

- OS が管理している通信ポート番号の自動割り当ての範囲と CLUSTERPRO X SingleServerSafe が使用する 通信ポート番号と重複する場合があります。
- 通信ポート番号の自動割り当ての範囲と CLUSTERPRO X SingleServerSafe が使用する通信ポート番号が 重複する場合には、重複しないように OS の設定を変更してください。

#### OS の設定状態の確認例/表示例

通信ポート番号の自動割り当ての範囲はディストリビューションに依存します。

# cat /proc/sys/net/ipv4/ip\_local\_port\_range 1024 65000

これは、アプリケーションが OS へ通信ポート番号の自動割り当てを要求した場合、1024 ~ 65000 の範囲 でアサインされる状態です。

# cat /proc/sys/net/ipv4/ip\_local\_port\_range 32768 61000

これは、アプリケーションが OS へ通信ポート番号の自動割り当てを要求した場合、32768 ~ 61000 の範囲 でアサインされる状態です。

#### OS の設定の変更例

/etc/sysctl.conf に以下の行を追加します。(30000 ~ 65000 に変更する場合)

net.ipv4.ip\_local\_port\_range = 30000 65000

### **7.2.3** ネットワークの確認

- ifconfig コマンドや ping コマンドを使用してネットワークの状態を確認してください。
- Public LAN (他のマシンと通信を行う系)
- ホスト名

# **7.2.4 OpenIPMI** について

- 以下の機能で OpenIPMI を使用します。
	- グループリソースの活性異常時/非活性異常時の最終アクション
	- モニタリソースの異常時アクション
	- ユーザ空間モニタリソース
	- シャットダウン監視
- 監視方法が ipmi の場合、OpenIPMI を使用します。
- CLUSTERPRO X SingleServerSafe に ipmiutil は添付しておりません。ユーザ様ご自身で別途 OpenIPMI の rpm / deb パッケージ ファイルをインストールしてください。
- ご使用予定のサーバ (ハードウェア) の OpenIPMI 対応可否についてはユーザ様にて事前に確認ください。
- ハードウェアとして IPMI 規格に準拠している場合でも実際には OpenIPMI が動作しない場合がありますの で、ご注意ください。
- サーバベンダが提供するサーバ監視ソフトウェアを使用する場合にはユーザ空間モニタリソースとシャット ダウン監視の監視方法に IPMI を選択しないでください。 これらのサーバ監視ソフトウェアと OpenIPMI は共にサーバ上の BMC(Baseboard Management Controller) を使用するため競合が発生して正しく監視が行うことができなくなります。

### **7.2.5** ユーザ空間モニタリソース、シャットダウン監視 **(**監視方法 **softdog)** について

- 監視方法に softdog を設定する場合、softdog ドライバを使用します。 CLUSTERPRO 以外で softdog ドライバを使用する機能を動作しない設定にしてください。 例えば、以下のような機能が該当することが確認されています。
	- OS 標準添付の heartbeat
	- i8xx\_tco ドライバ
	- iTCO\_WDT ドライバ
	- systemd の watchdog 機能, シャットダウン監視機能
- 監視方法に softdog を設定する場合、OS 標準添付の heartbeat を動作しない設定にしてください。
- SUSE LINUX 11 では監視方法に softdog を設定する場合、i8xx\_tco ドライバと同時に使用することができ ません。i8xx\_tco ドライバを使用しない場合は、i8xx\_tco をロードしない設定にしてください。

# **7.2.6** ログ収集について

• SUSE LINUX 11 では CLUSTERPRO X SingleServerSafe のログ収集機能で OS の syslog を採取する場合、 ローテートされた syslog(message) ファイルのサフィックスが異なるため syslog の世代の指定機能が動作し ません。

ログ収集機能の syslog の世代の指定を行うためには syslog のローテートの設定を下記のように変更して運 用する必要があります。

• /etc/logrotate.d/syslog ファイルの compress と dateext をコメントアウトする

# **7.2.7 nsupdate,nslookup** について

- 以下の機能で nsupdate と nslookup を使用します。
	- モニタリソースのダイナミック DNS モニタリソース (ddnsw)
- CLUSTERPRO X SingleServerSafe に nsupdate と nslookup は添付しておりません。ユーザ様ご自身で別途 nsupdate と nslookup の rpm ファイルをインストールしてください。
- nsupdate、nslookup に関する以下の事項について、弊社は対応いたしません。ユーザ様の判断、責任にてご 使用ください。
	- nsupdate、nslookup 自体に関するお問い合わせ
	- nsupdate、nslookup の動作保証
	- nsupdate、nslookup の不具合対応、不具合が原因の障害
	- 各サーバの nsupdate、nslookup の対応状況のお問い合わせ

## **7.2.8 FTP** モニタリソースについて

• FTP サーバに登録するバナーメッセージや接続時のメッセージが長い文字列または複数行の場合、監視異常 となる場合があります。FTP モニタリソースで監視する場合は、バナーメッセージや接続時のメッセージを 登録しないようにしてください。

### **7.2.9 Red Hat Enterprise Linux 7** 利用時の注意事項

- CLUSTERPRO X SingleServerSafe 以外からシャットダウンを実行した場合はシャットダウン監視機能は動 作しません。
- メール通報機能では OS 提供の [mail] コマンドを利用しています。最小構成では [mail] コマンドがインス トールされないため、以下のいずれかを実施してください。
	- クラスタプロパティの [アラートサービス] タブで [メール送信方法] に [SMTP] を選択。
	- mailx をインストール。

#### **7.2.10 Ubuntu** 利用時の注意事項

- CLUSTERPRO X SingleServerSafe 関連コマンドを実行する時は root ユーザで実行してください。
- Application Server Agent は WebSphere モニタのみ動作可能です。これは他のアプリケーションサーバが ubuntu をサポートしていないためです。
- メール通報機能では OS 提供の [mail] コマンドを利用しています。最小構成では [mail] コマンドがインス トールされないため、以下のいずれかを実施してください。
	- クラスタプロパティの [アラートサービス] タブで [メール送信方法] に [SMTP] を選択。
	- mailutils をインストール。
- SNMP による情報取得機能は動作しません。

# **7.2.11 Samba** モニタリソースについて

- Samba モニタリソースは SMB プロトコルバージョン 2.0 以降や NTLM 認証や SMB 署名に対応するため に内部バージョン 4.1.0-1 より共有ライブラリの libsmbclient.so.0 を利用しています。 libsmbclient.so.0 は libsmbclient パッケージに含まれるため、インストールされているか確認してください。
- libsmbclient のバージョンが 3 以下の場合 (例.RHEL 6 に同梱の libsmbclient.so)、[ポート番号] は 139 もし くは 445 しか指定できません。smb.conf の smb ports に含まれるポート番号を指定してください。

• Samba モニタリソースがサポートする SMB プロトコルのバージョンはインストールされている libsmbclient に依存します。libsmbclient でのサポート可否は、各ディストリビュータが提供する smbclient コマン ドで監視対象の共有への接続を試行することで確認することができます。

# <span id="page-82-0"></span>**7.3 CLUSTERPRO X SingleServerSafe** バージョンアップ時

クラスタとして運用を開始した後に CLUSTERPRO X SingleServerSafe をバージョンアップする際に留意して頂 きたい事項です。

#### **7.3.1** 機能変更一覧

各バージョンで変更された機能について、以下に示します。

#### 内部バージョン 4.0.0-1

• 管理ツールについて

既定の管理ツールを Cluster WebUI に変更しました。従来の WebManager をご利用の場合は、

http://管理用グループの管理 *IP* アドレスまたは *CLUSTERPRO Server* をインストールしたサーバ の実 *IP* アドレス*:*ポート番号 *(*既定値 *29003)*/main.htm

を Web ブラウザに指定してください。

#### 内部バージョン 4.1.0-1

• 設定ツールについて

既定の設定ツールを Cluster WebUI に変更しました。Cluster WebUI によるクラスタの管理および設定を可 能にしました。

• クラスタ統計情報採取機能について

クラスタ統計情報採取機能により、既定値の動作では統計情報ファイルがインストールパス配下に保存され ます。ディスク容量の都合等で統計情報ファイルを保存したくない場合は、クラスタ統計情報採取機能をオ フにしてください。本機能の設定値については『設定ガイド』の「その他の設定の詳細」を参照してくだ さい。

• システムモニタリソースについて

システムモニタリソース内で設定していた「System Resource Agent プロセス設定」 部分を新規モニタリ ソースとして分離しました。「System Resource Agent プロセス設定」で監視設定を行っている場合、本監視 の設定は無効となります。アップデート後も本監視を継続する場合は、アップデート後に新規にプロセスリ ソースモニタリソースを登録し、監視設定を行ってください。プロセスリソースモニタリソースの監視設定 の詳細は『設定ガイド』の「モニタリソースの詳細」、「プロセス名モニタリソースの設定」を参照してくだ さい。

内部バージョン 4.3.0-1

• Weblogic モニタリソースについて 新しい監視方式として REST API を追加しました。本バージョンからは REST API が監視方式の既定値と なります。バージョンアップ時には監視方式の再設定を行ってください。

パスワードの既定値を変更しました。以前の既定値である weblogic を使用している場合は設定し直してく ださい。

### **7.3.2** 削除機能一覧

各バージョンで削除された機能について、以下に示します。

#### 内部バージョン 4.0.0-1

- WebManager Mobile
- OracleAS モニタリソース

## **7.3.3** パラメータ削除一覧

Cluster WebUI で設定可能なパラメータのうち、各バージョンで削除されたものについて、以下の表に示します。

#### 内部バージョン 4.0.0-1

クラスタ

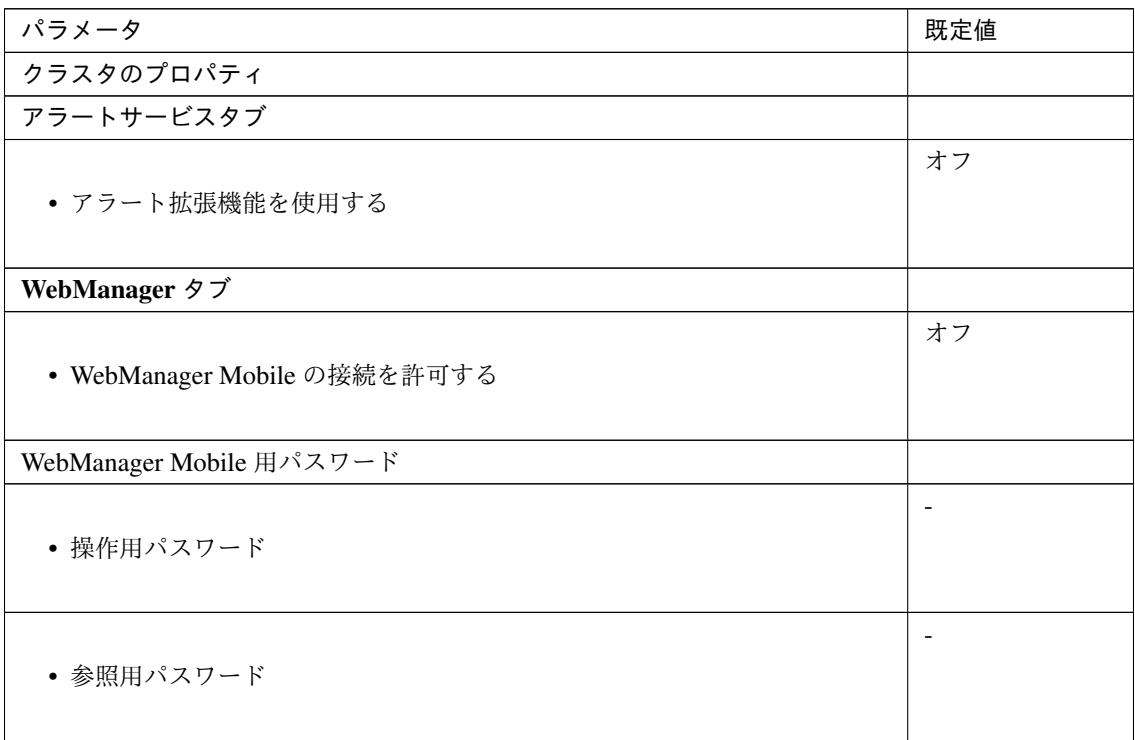

JVM モニタリソース

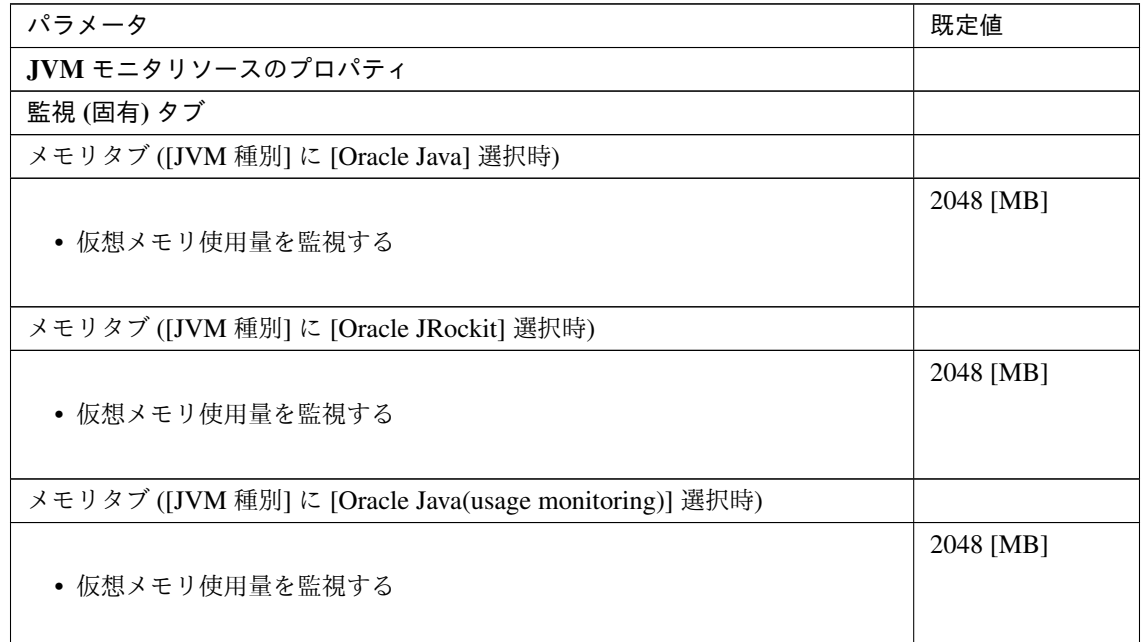

内部バージョン 4.1.0-1

クラスタ

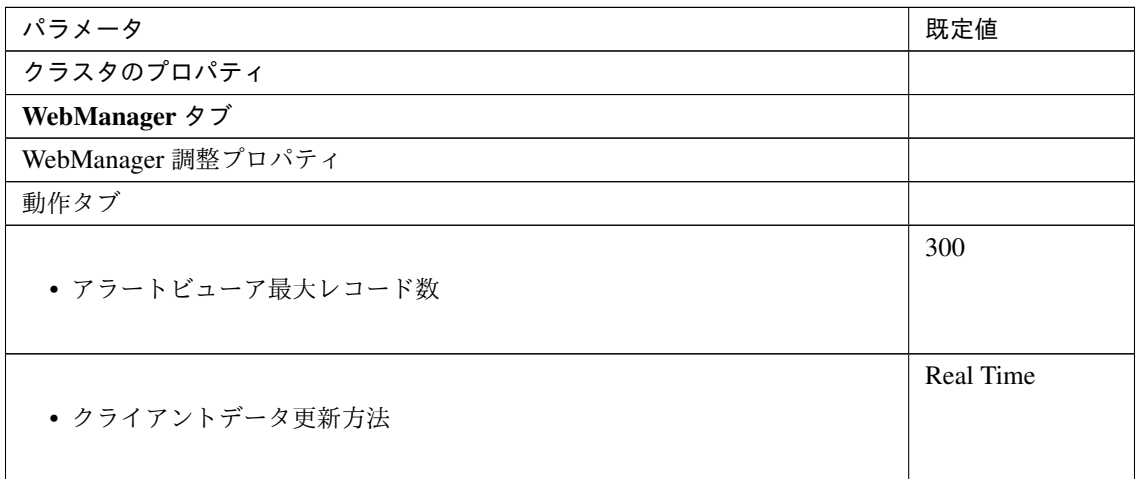

## **7.3.4** 既定値変更一覧

Cluster WebUI で設定可能なパラメータのうち、各バージョンで既定値が変更されたものについて、以下の表に示 します。

• バージョンアップ後も [変更前の既定値] の設定を継続したい場合は、バージョンアップ後に改めてその値 に再設定してください。

• [変更前の既定値] 以外の値を設定していた場合、バージョンアップ後もそれ以前の設定値が継承されます。 再設定の必要はありません。

内部バージョン 4.0.0-1

クラスタ

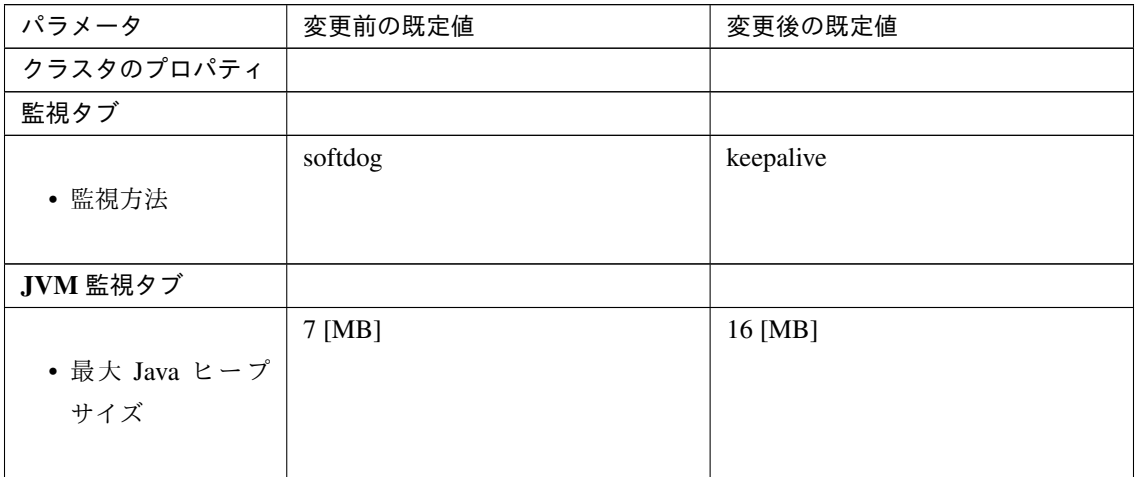

PID モニタリソース

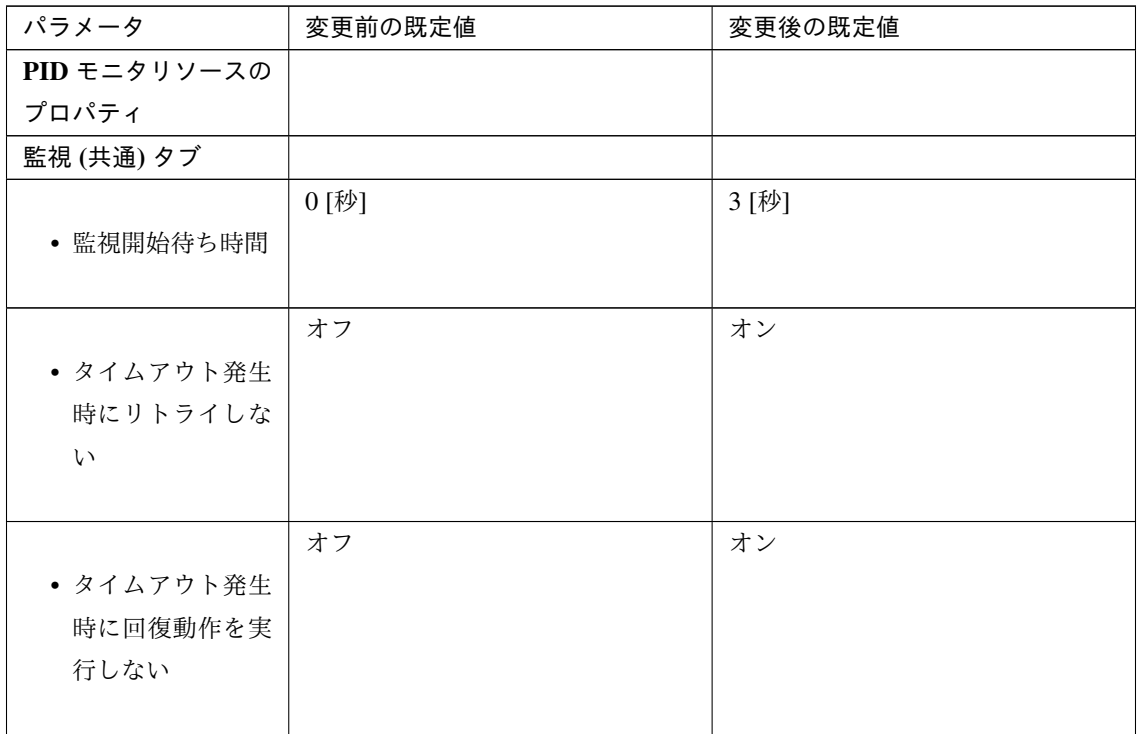

ユーザ空間モニタリソース

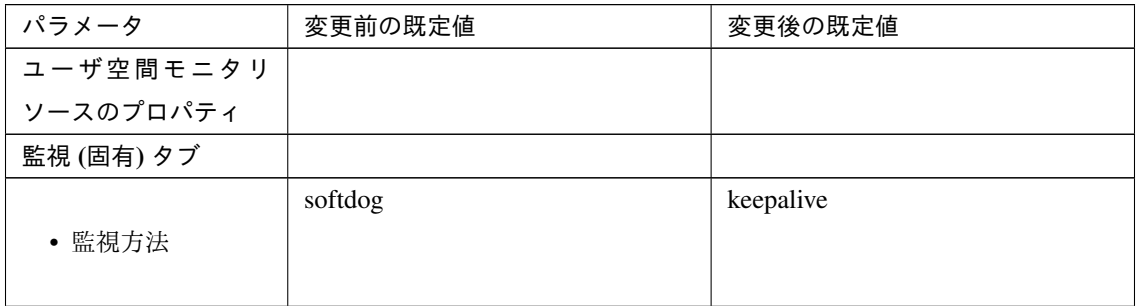

## NIC Link Up/Down モニタリソース

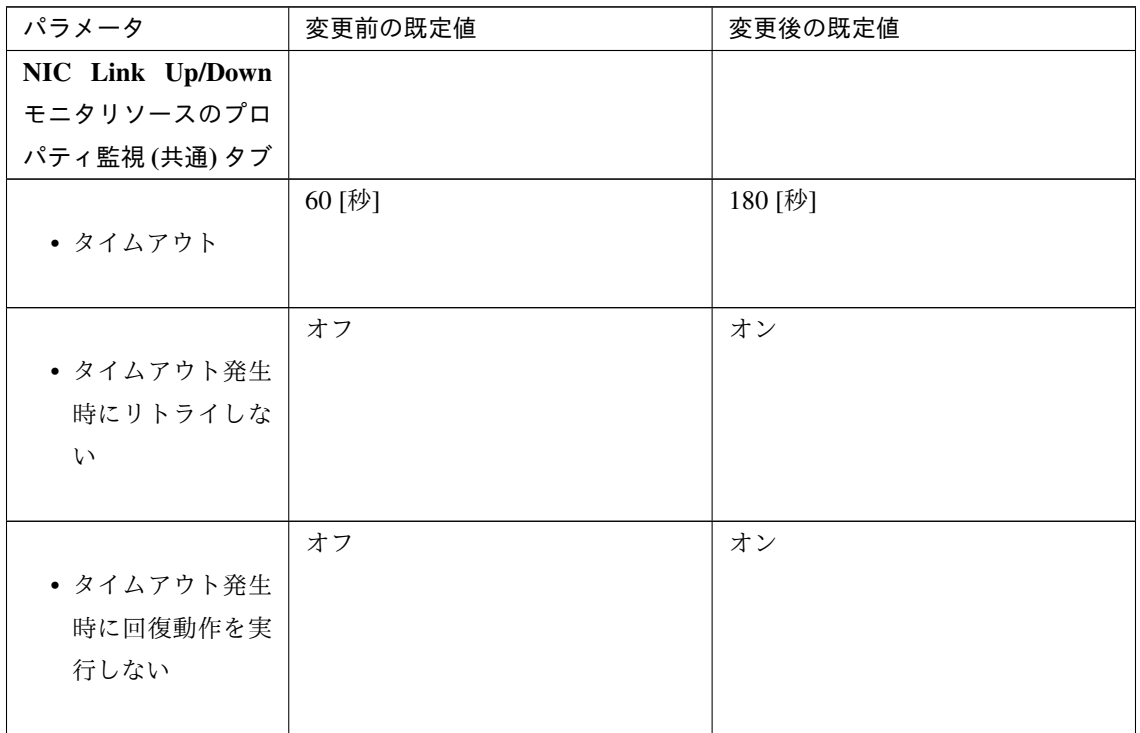

プロセス名モニタリソース

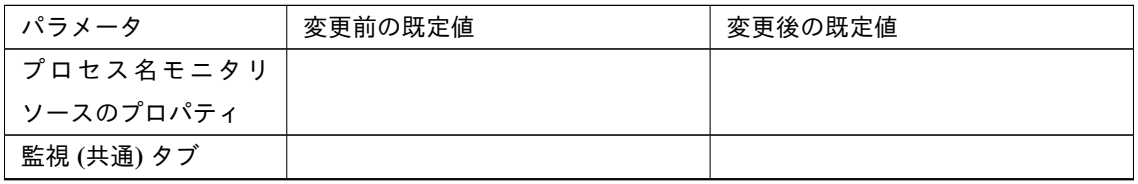

次のページに続く

| $\sim$ $\sim$ $\sim$<br>⊃ שעי של של איי ליצום |         |         |  |
|-----------------------------------------------|---------|---------|--|
| パラメータ                                         | 変更前の既定値 | 変更後の既定値 |  |
| • 監視開始待ち時間                                    | 0[秒]    | 3[秒]    |  |
| • タイムアウト発生<br>時にリトライしな<br>$\iota$             | オフ      | オン      |  |
| • タイムアウト発生<br>時に回復動作を実<br>行しない                | オフ      | オン      |  |

表 7.12 – 前のページからの続き

DB2 モニタリソース

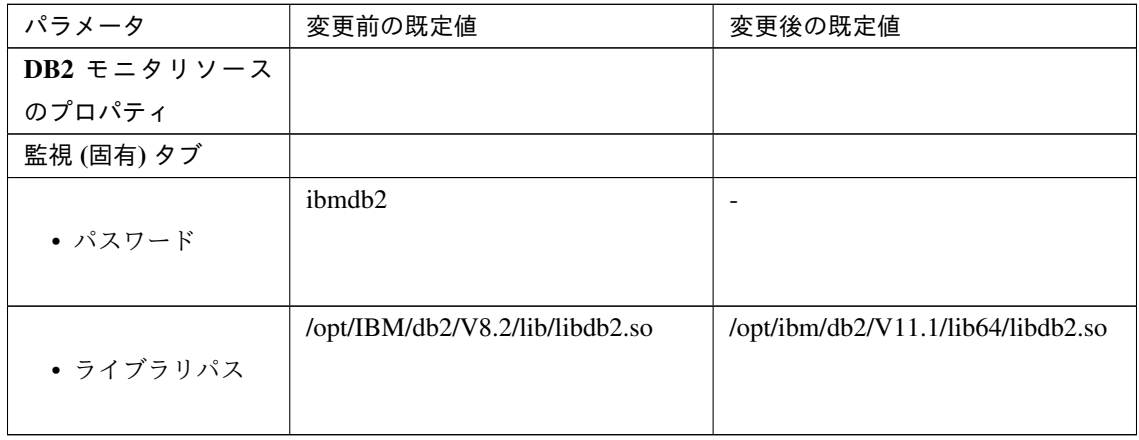

MySQL モニタリソース

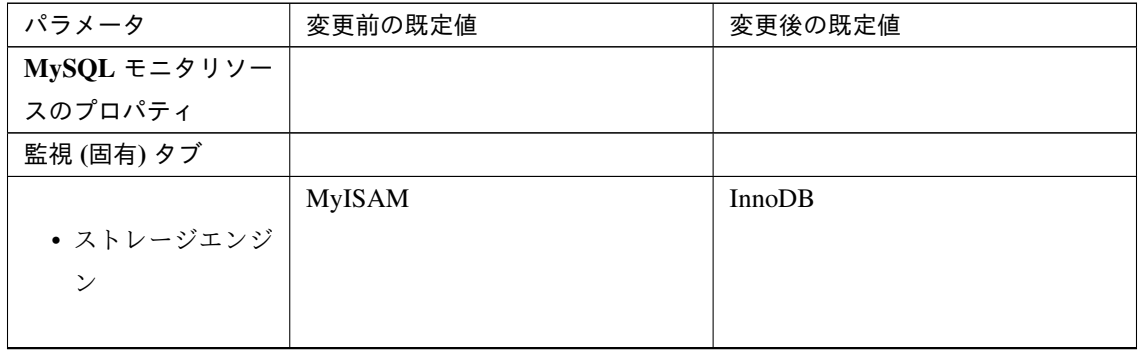

次のページに続く

| パラメータ     | 変更前の既定値                             | 変更後の既定値                               |
|-----------|-------------------------------------|---------------------------------------|
| • ライブラリパス | /usr/lib/mysql/libmysqlclient.so.15 | /usr/lib64/mysql/libmysqlclient.so.20 |

表 7.14 – 前のページからの続き

#### Oracle モニタリソース

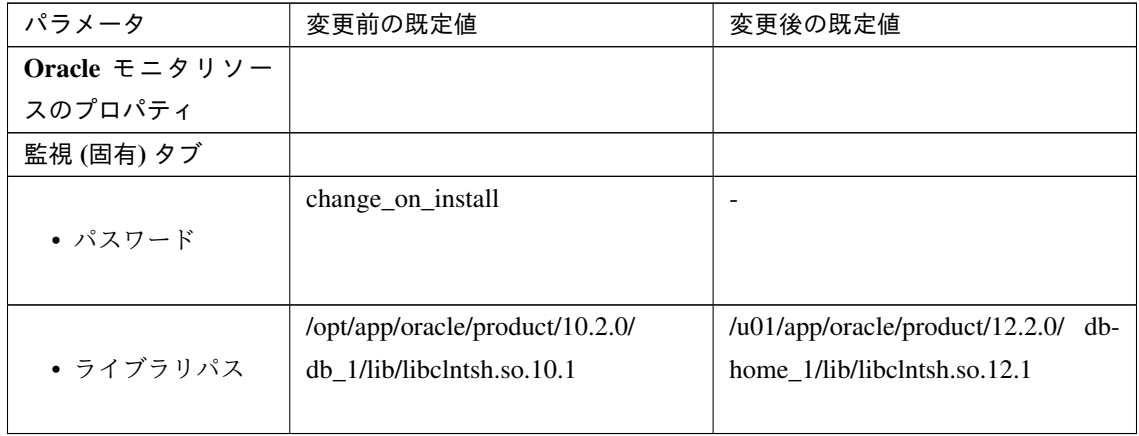

PostgreSQL モニタリソース

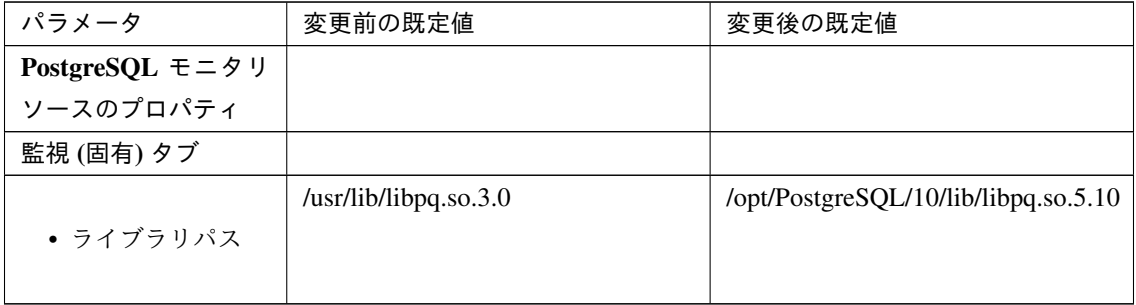

Sybase モニタリソース

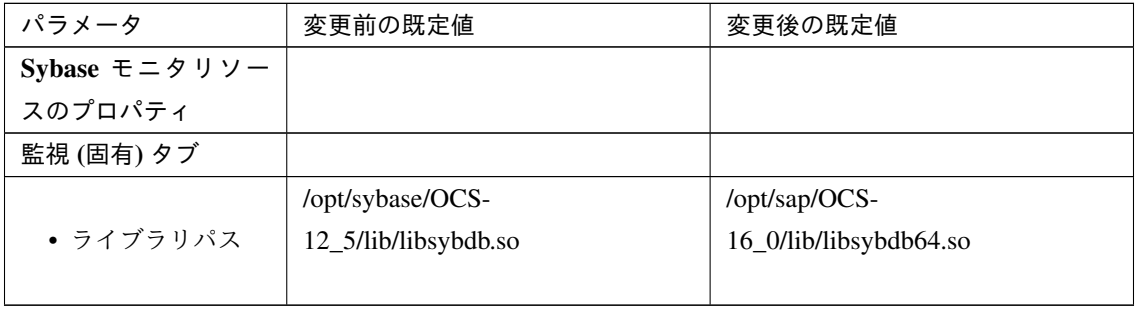

Tuxedo モニタリソース

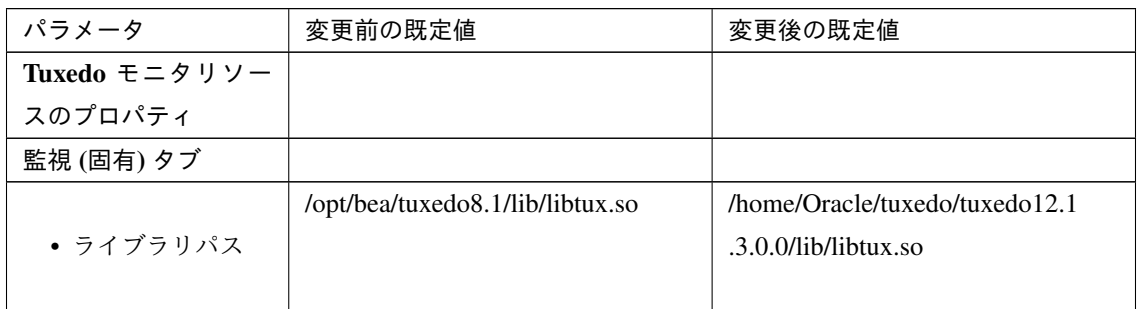

Weblogic モニタリソース

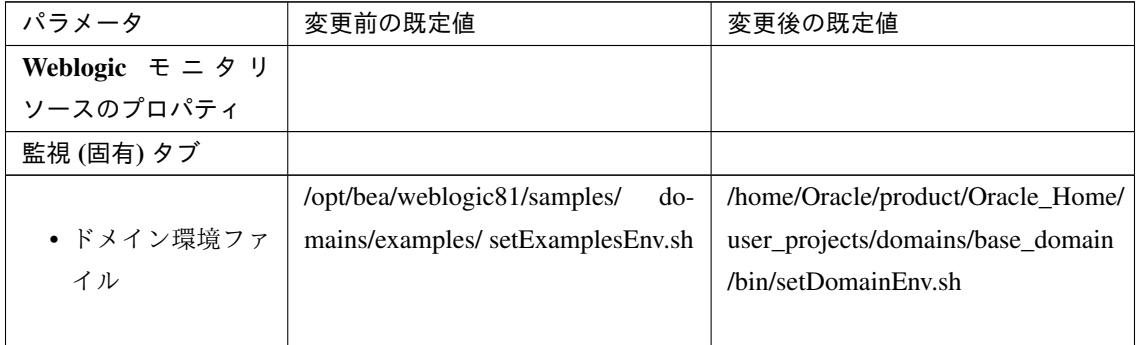

JVM モニタリソース

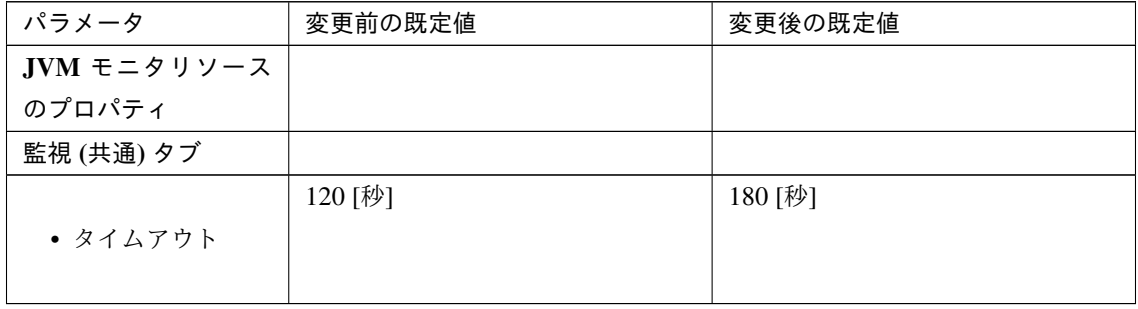

内部バージョン 4.3.0-1

NFS モニタリソース

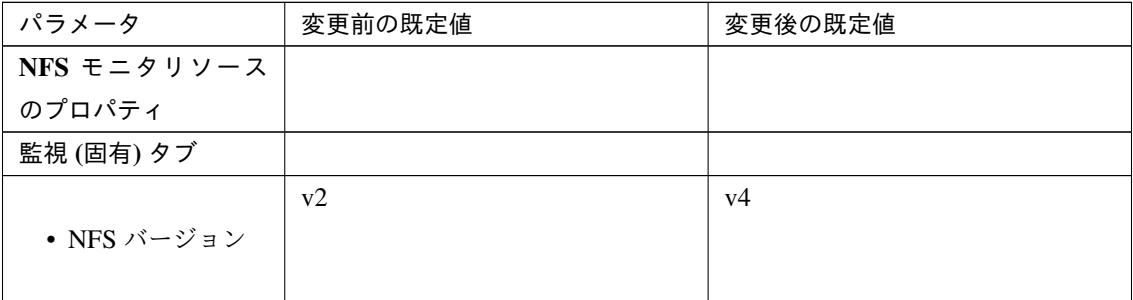

Weblogic モニタリソース

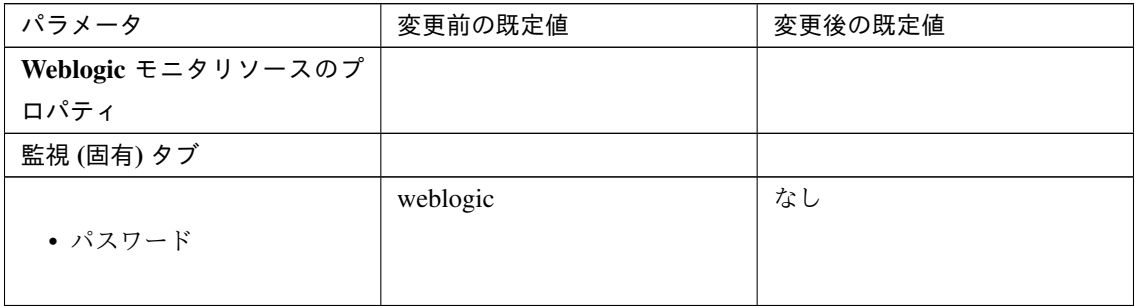

# **7.3.5** パラメータ移動一覧

Cluster WebUI で設定可能なパラメータのうち、各バージョンで設定箇所が変更されたものについて、以下の表に 示します。

#### 内部バージョン 4.0.0-1

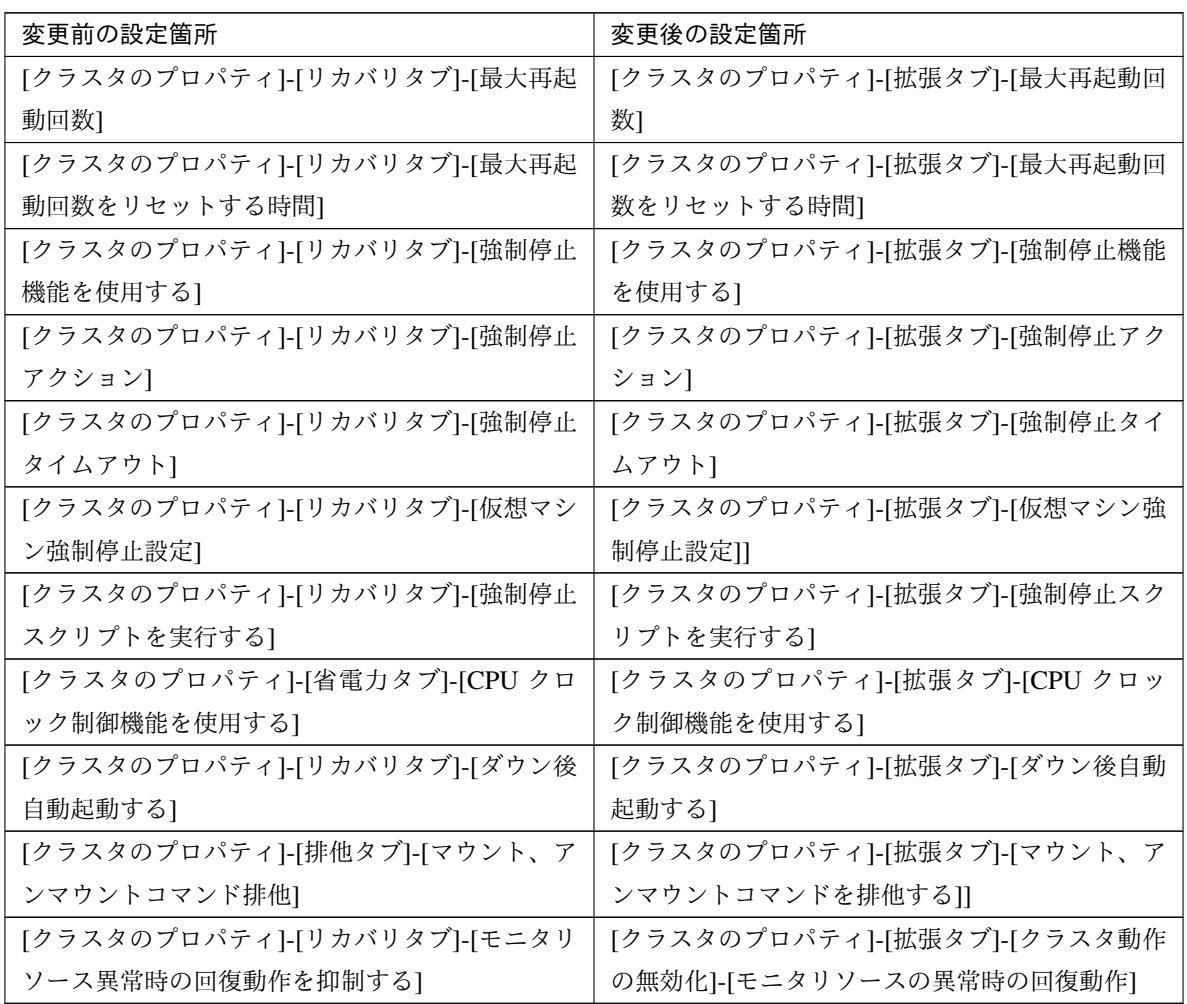

# 第 8 章

# トラブルシューティング

# **8.1 CLUSTERPRO Server** のインストール時

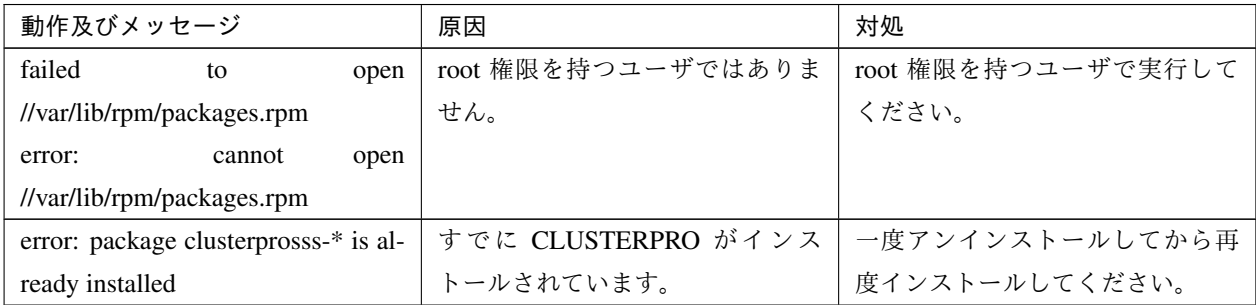

# **8.2 CLUSTERPRO Server** のアンインストール時

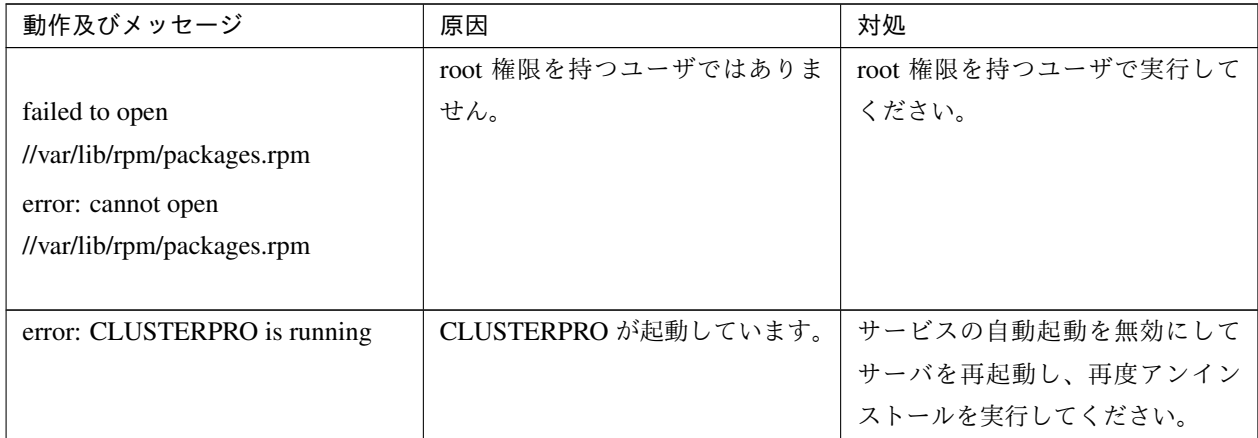

# **8.3** ライセンス関連

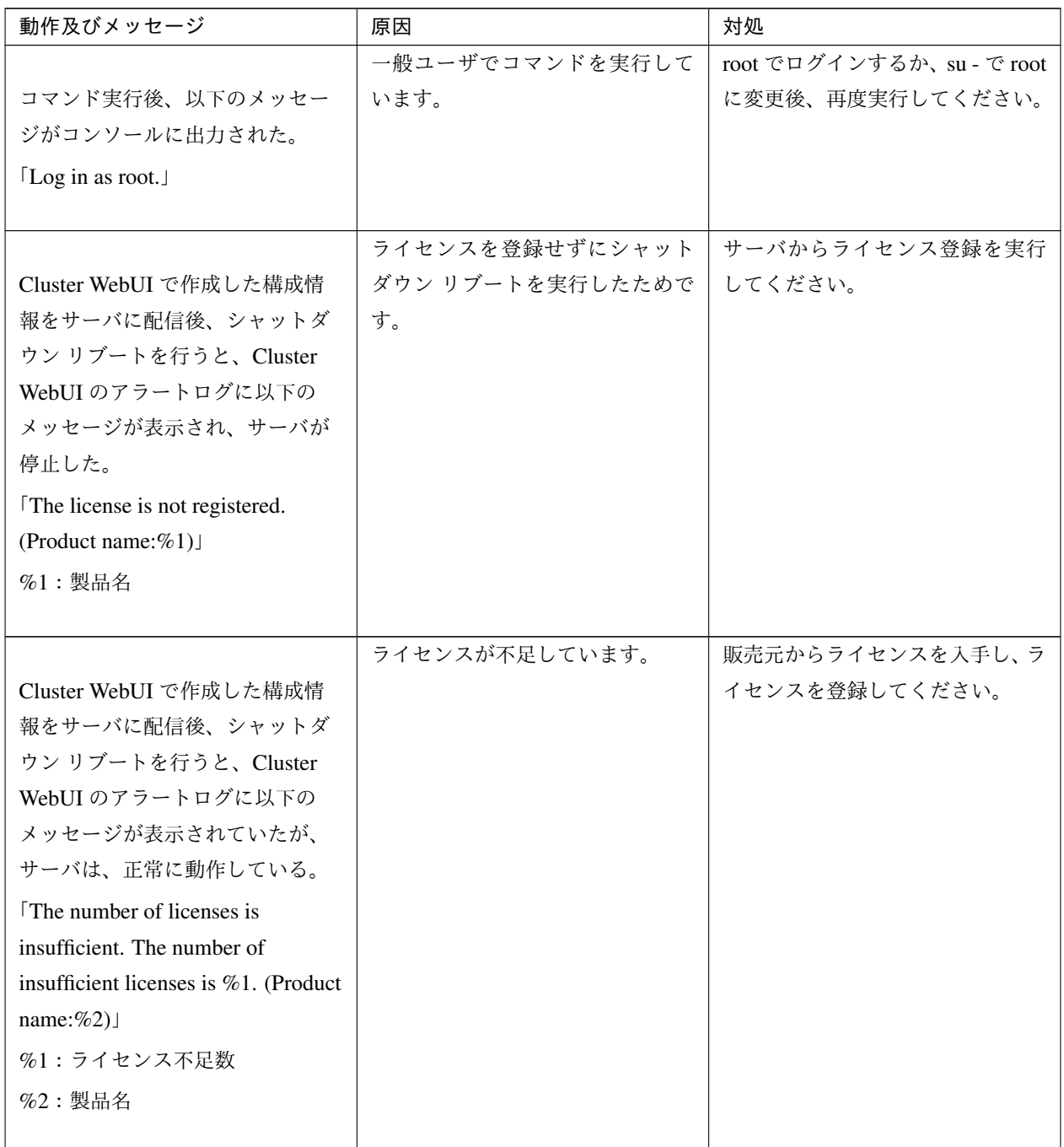

次のページに続く

| 動作及びメッセージ                          | 原因              | 対処              |
|------------------------------------|-----------------|-----------------|
|                                    | ライセンスの有効期間を超えてい | 販売元へ試用版ライセンスの延長 |
| 試用版ライセンスでサーバ運用中                    | ます。             | を申請するか、製品版ライセンス |
| に以下のメッセージが出力され、                    |                 | を入手し、ライセンスを登録して |
| サーバが停止した。                          |                 | ください。           |
| The trial license has expired in   |                 |                 |
| %1. (Product name:%2)              |                 |                 |
| %1:試用終了日                           |                 |                 |
| $%2:$ 製品名                          |                 |                 |
|                                    |                 |                 |
|                                    | ライセンスの有効期間を超えてい | 販売元から新たに製品版ライセン |
| 期限付きライセンスでクラスタ運                    | ます。             | スを入手し、ライセンスを登録し |
| 用中に以下のメッセージが出力さ                    |                 | てください。          |
| れた。                                |                 |                 |
| The fixed term license has expired |                 |                 |
| in %1. (Product name: %2)          |                 |                 |
| %1:有効期間終了日                         |                 |                 |
| $%2:$ 製品名                          |                 |                 |
|                                    |                 |                 |

表 8.3 – 前のページからの続き

# 第 9 章

# 免責・法的通知

# **9.1** 免責事項

- 本書の内容は、予告なしに変更されることがあります。
- 日本電気株式会社は、本書の技術的もしくは編集上の間違い、欠落について、一切責任をおいません。ま た、お客様が期待される効果を得るために、本書に従った導入、使用および使用効果につきましては、お客 様の責任とさせていただきます。
- 本書に記載されている内容の著作権は、日本電気株式会社に帰属します。本書の内容の一部または全部を日 本電気株式会社の許諾なしに複製、改変、および翻訳することは禁止されています。

# **9.2** 商標情報

- CLUSTERPRO® は、日本電気株式会社の登録商標です。
- Linux は、Linus Torvalds 氏の米国およびその他の国における登録商標です。
- RPM は、米国およびその他の国における Red Hat, Inc. またはその子会社の商標です。
- Microsoft、Windows、Windows Server、Internet Explorer、Azure、Hyper-V は、米国 Microsoft Corporation の米国およびその他の国における登録商標です。
- Firefox は、Mozilla Foundation の商標または登録商標です。
- Google Chrome は、Google, Inc. の商標または登録商標です。
- Oracle、Oracle Database、Solaris、MySQL、Tuxedo、WebLogic Server、Container、Java およびすべての Java 関連の商標は、Oracle Corporation およびその子会社、関連会社の米国およびその他の国における商標 または登録商標です。
- SUSE は、米国およびその他の国における SUSE LLC の商標または登録商標です。
- WebOTX は、日本電気株式会社の登録商標です。
- JBoss は、米国およびその他の国における Red Hat, Inc. またはその子会社の登録商標です。
- Apache Tomcat、Tomcat、Apache は、Apache Software Foundation の登録商標または商標です。
- F5、F5 Networks、BIG-IP、および iControl は、米国および他の国における F5 Networks, Inc. の商標また は登録商標です。
- Equalizer は、米 Coyote Point Systems 社の登録商標です。
- SVF は、ウイングアークテクノロジーズ株式会社の登録商標です。
- SAP NetWeaver、および本文書に記載されたその他の SAP の製品やサービス、並びにそれらの個々のロゴ は、ドイツおよびその他の国における SAP SE (又は SAP の関連会社)の商標若しくは登録商標です。
- Asianux は、サイバートラスト株式会社の日本における登録商標です。
- IBM、DB2、WebSphere は、International Business Machines Corporation の米国およびその他の国における 商標または登録商標です。
- MariaDB は、MariaDB Corporation Ab およびその子会社、関連会社の米国およびその他の国における登録 商標です。
- PostgreSQL は、PostgreSQL Global Development Group の登録商標です。
- PowerGres は、株式会社 SRA の商標または登録商標です。
- Sybase は、米国法人 Sybase, Inc. の登録商標です。
- Ubuntu は、Canonical Ltd. の商標または登録商標です。
- WebSAM は、日本電気株式会社の登録商標です。
- 本書に記載されたその他の製品名および標語は、各社の商標または登録商標です。

# 第 10 章

# 改版履歴

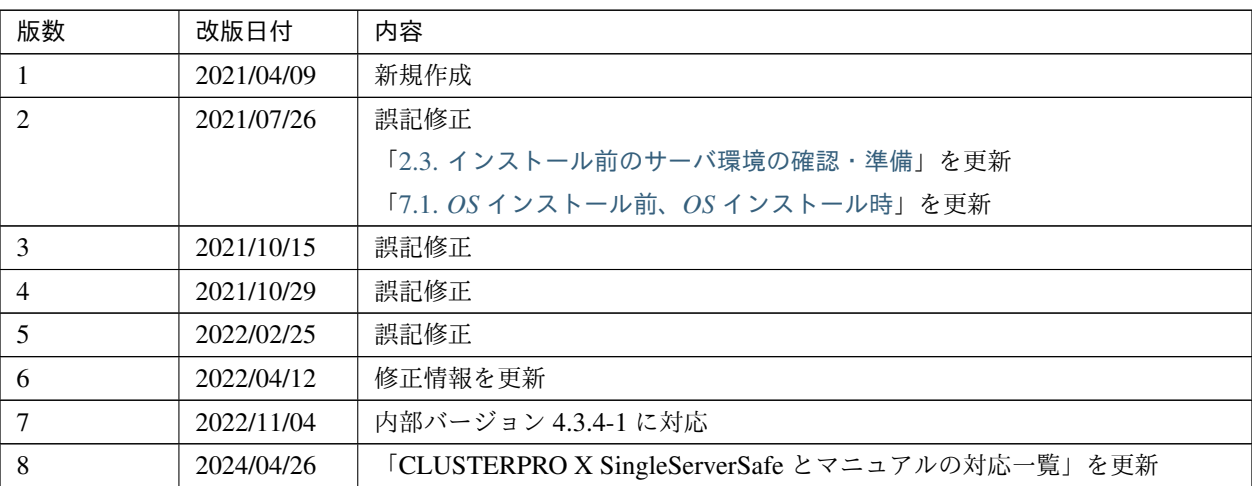

© Copyright NEC Corporation 2021. All rights reserved.